# Collecting, Outputting & Inputting Data in AnyLogic

Nathaniel Osgood

Using Modeling to Prepare for Changing Healthcare Needs Duke-NUS April 16, 2014

# Recording of Results

- A frequent modeler need is to record some components of model state over time
	- State variables (e.g. stocks)
	- States of agents
	- Summaries of model state
	- We informally term this a "trajectory file"
- *Trajectory recording is supported in higher AnyLogic versions*
- All versions of AnyLogic allow for
	- Definition of *DataSets* that record recent values of parameters
	- Statistics summarizing model state
	- Reporting on values of data sets as a graph or table

# What to Record?

- Current model state
	- Aggregated ("Stocks") or disaggregated
- Changes in model state (flow statistics)
- History
- Model version (model structure)
- Assumptions (parameter values)
	- Interventions

## Common Ways to Accumulate Flow **Statistics**

- Have a variable that
	- is zeroed out at the beginning of each time interval of interest
	- Is accumulated across that interval of interest
	- Is stored away at the end of that interval interest
- Option2
	- Have a variable that gives the cumulative number of events that have occurred
	- Subtract off the value of that variable from the beginning of the interval and store away the difference

# Techniques for Outputting Data

- Ad-Hoc Exports from variables
- Manual copies from visible datasets
- Export to files
- Writing to console
- Export to databases
- [AnyLogic Professional] Dataset archiving
- Capturing images of graphs

# Cross-Method Output Tips

- A convenient mechanism is to periodically output data using events (e.g. every time unit)
- Beyond output, be sure to save information on context of run
	- Model version (Use unique id that increment whenever change model)
	- Parameter assumptions
	- Intention
- Think carefully about whether want to save away intermediate data

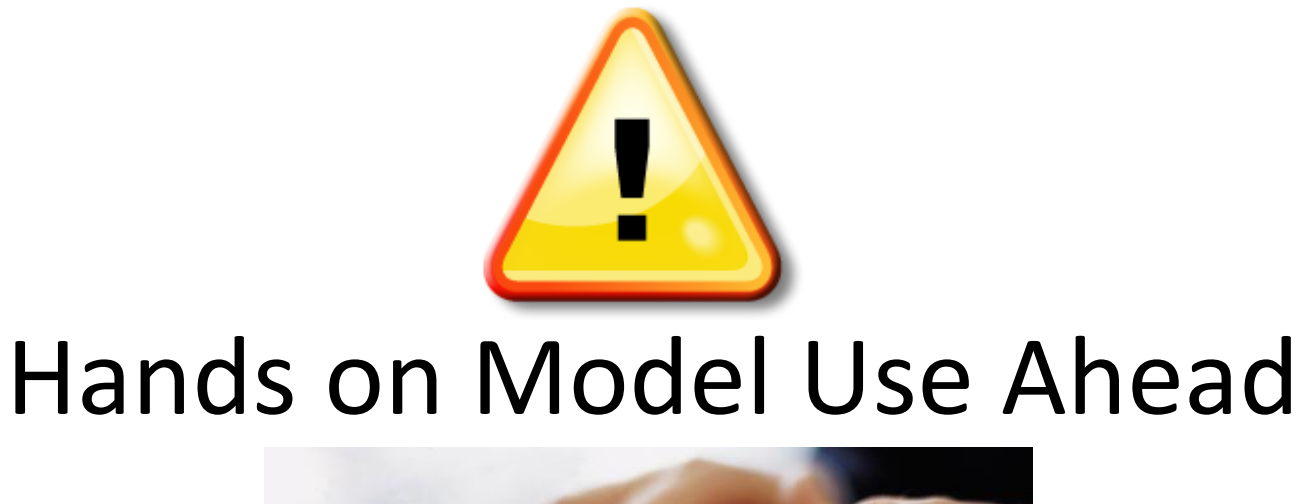

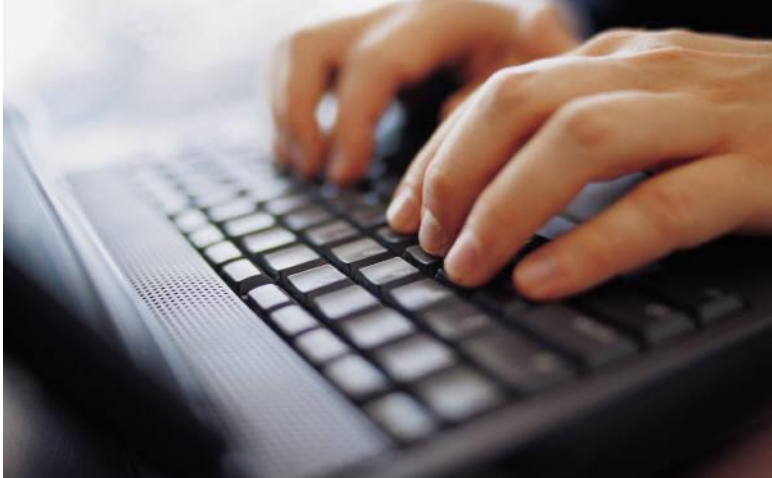

#### Load Sample Model: **SIR Agent Based Calibration** (Via "Sample Models" under "Help" Menu)

# Techniques for Collecting & Outputting Data

- Ad-Hoc Exports from variables
- Pre-Prepared methods
	- Statistics
	- Charts
	- Manual copies from visible datasets
	- Export to files
	- Writing to console
	- Export to databases
	- [AnyLogic Professional] Dataset archiving
	- Capturing images of graphs

#### Add an Experiment

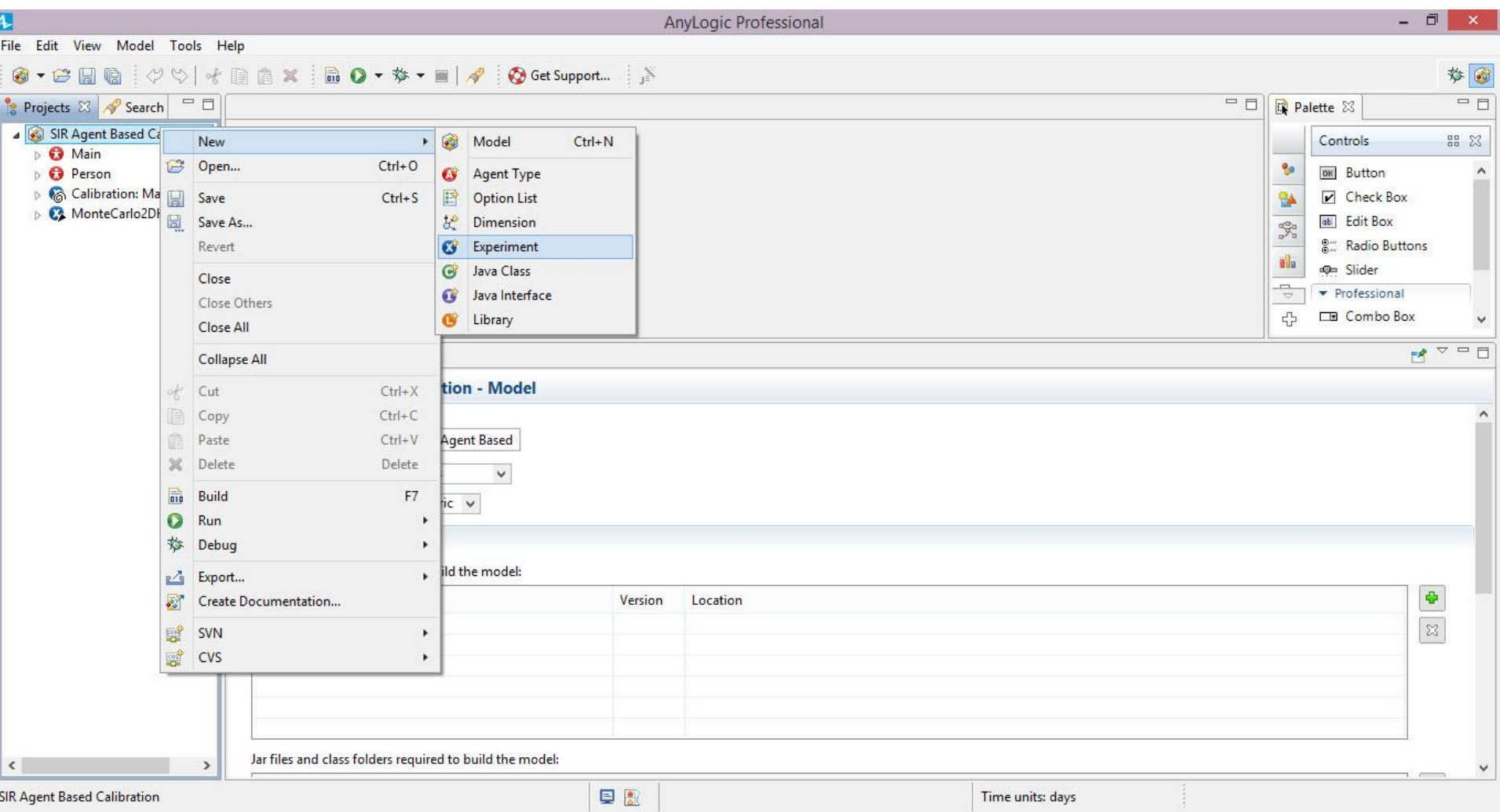

## Add an Experiment

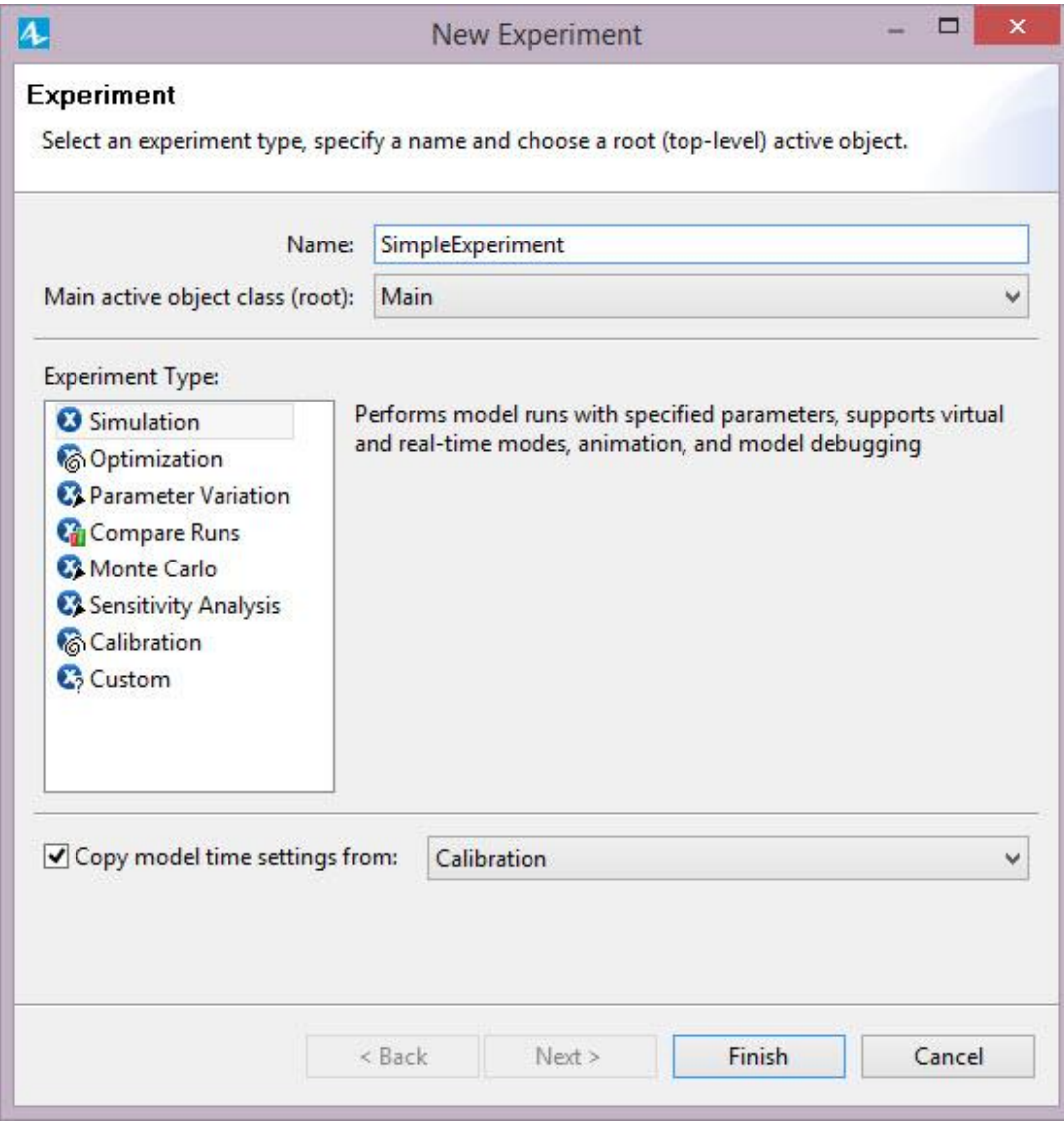

## Save the Resulting Model (To Avoid Overwriting the Other Model)

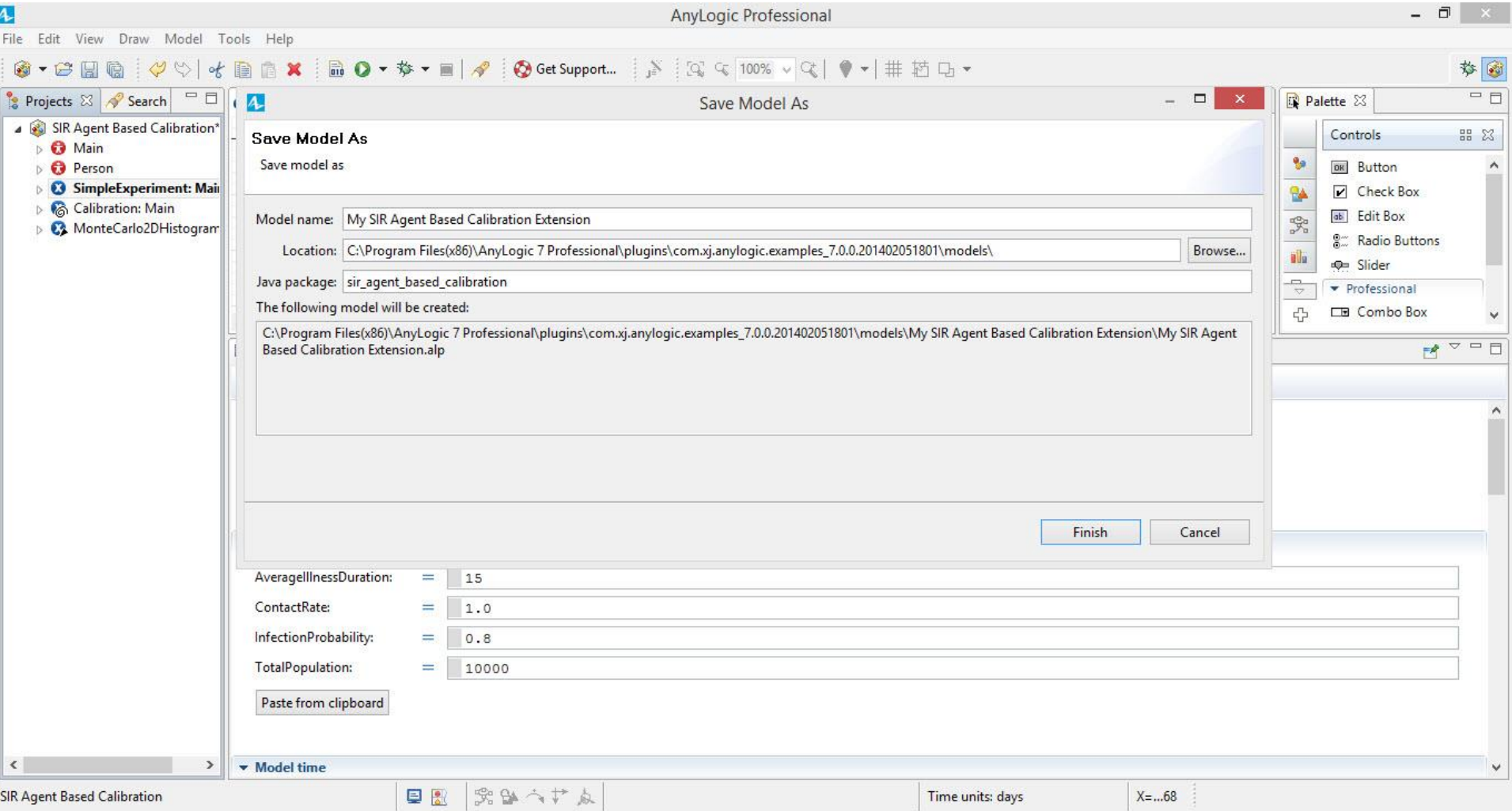

## Run the Experiment (To Verify Functionality)

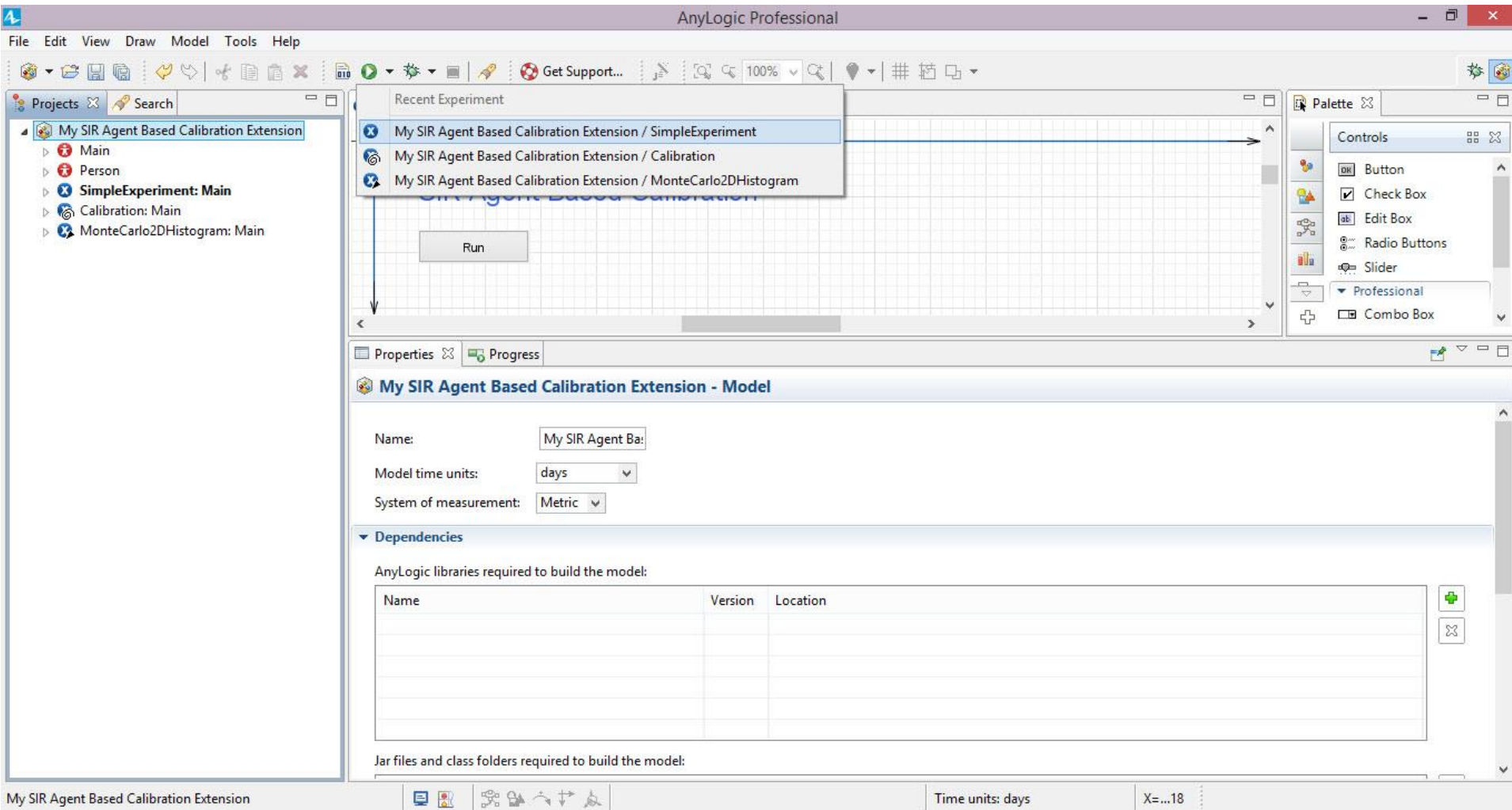

# Click on Variable "nInfectious"

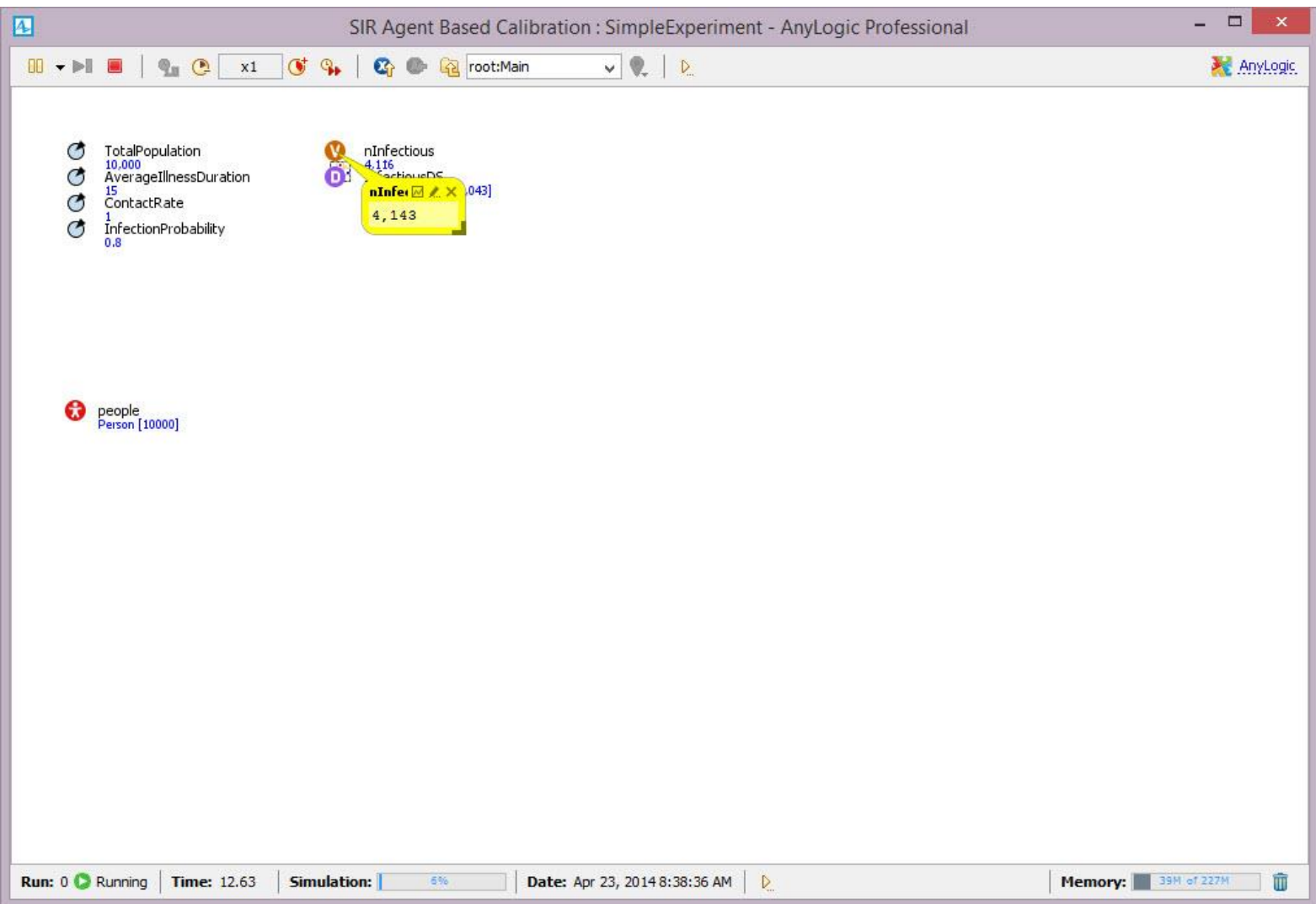

### Graph of Variable

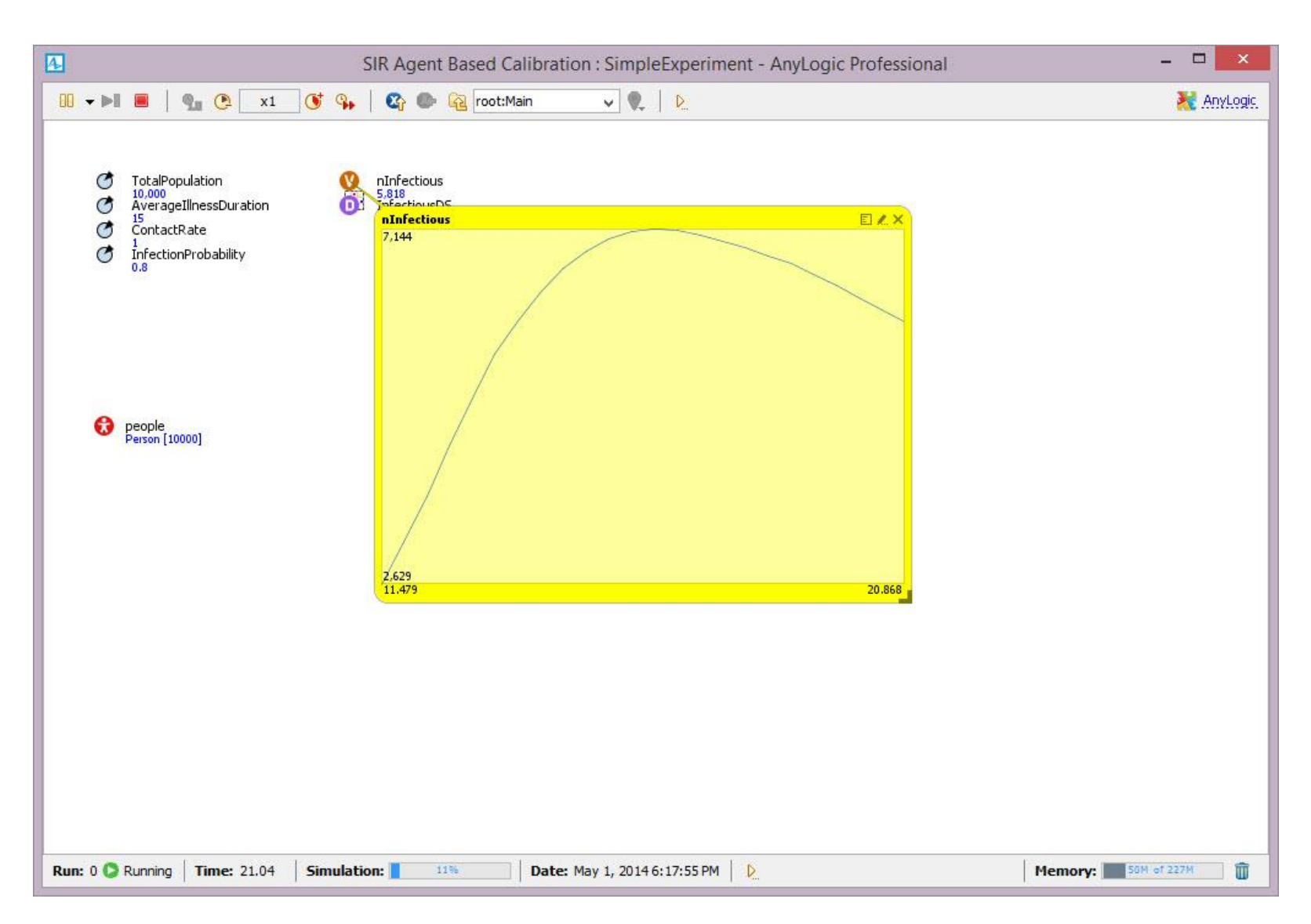

#### Right-Click to Copy the Numeric Data

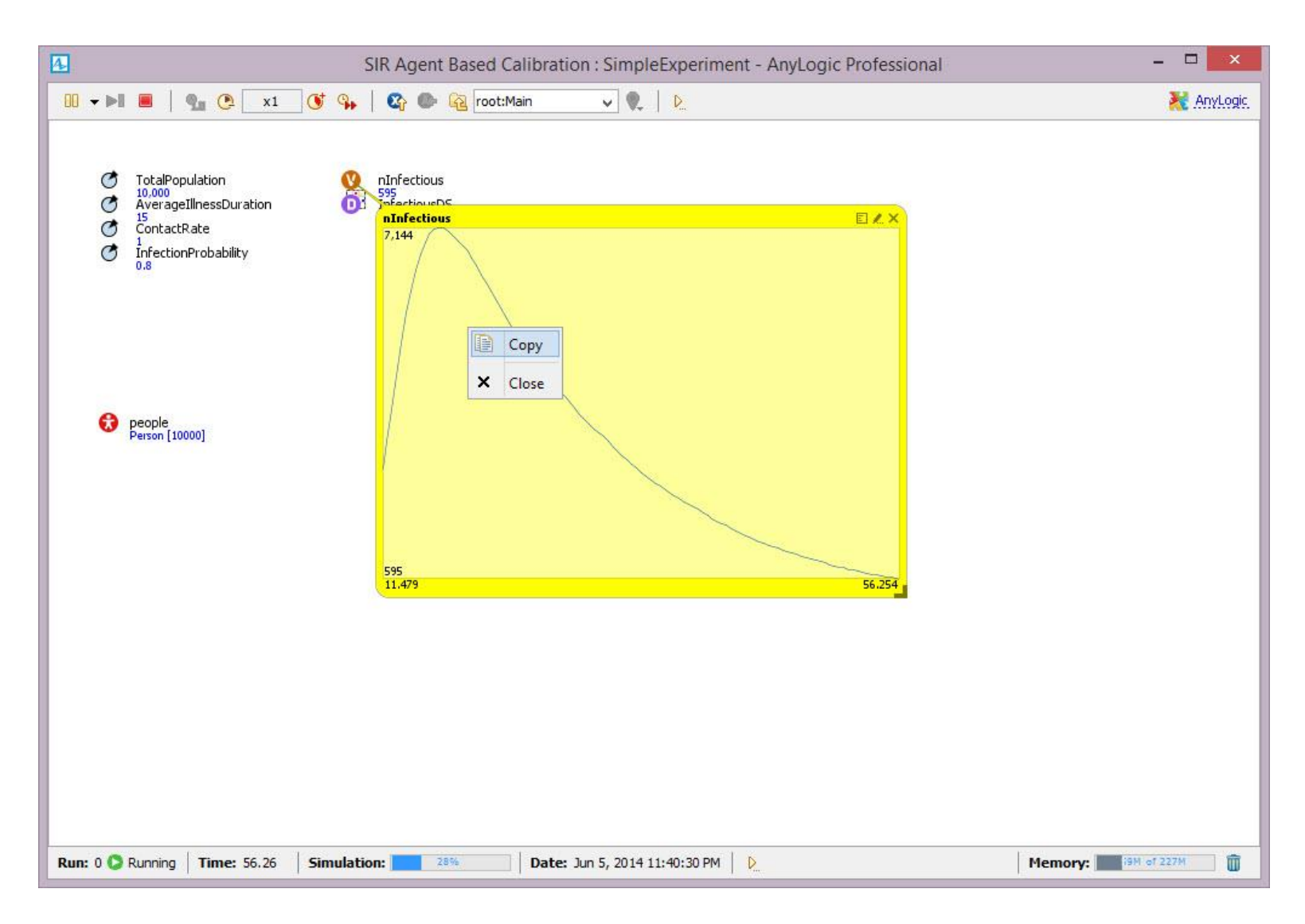

#### Pasting Into Excel

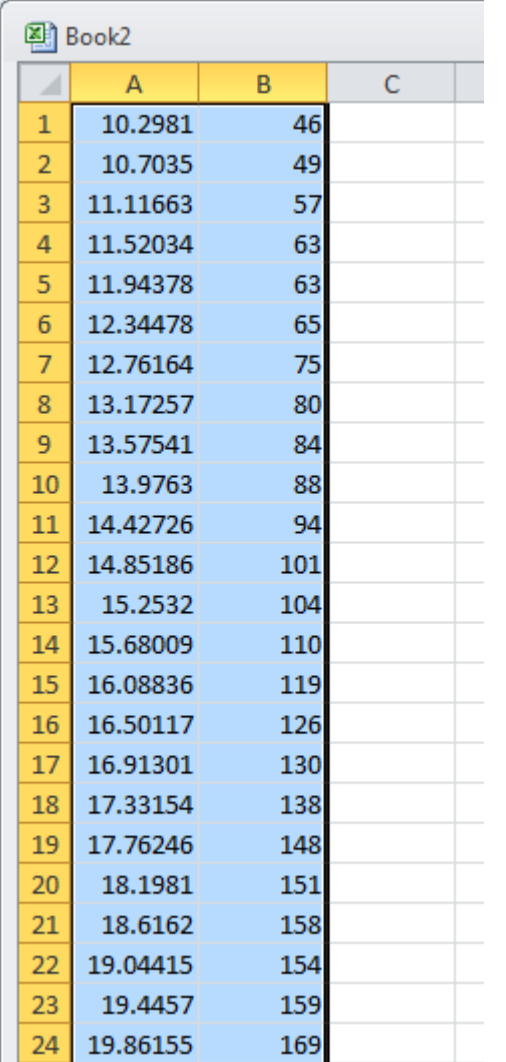

#### Press Red "Stop" Button to Terminate Execution

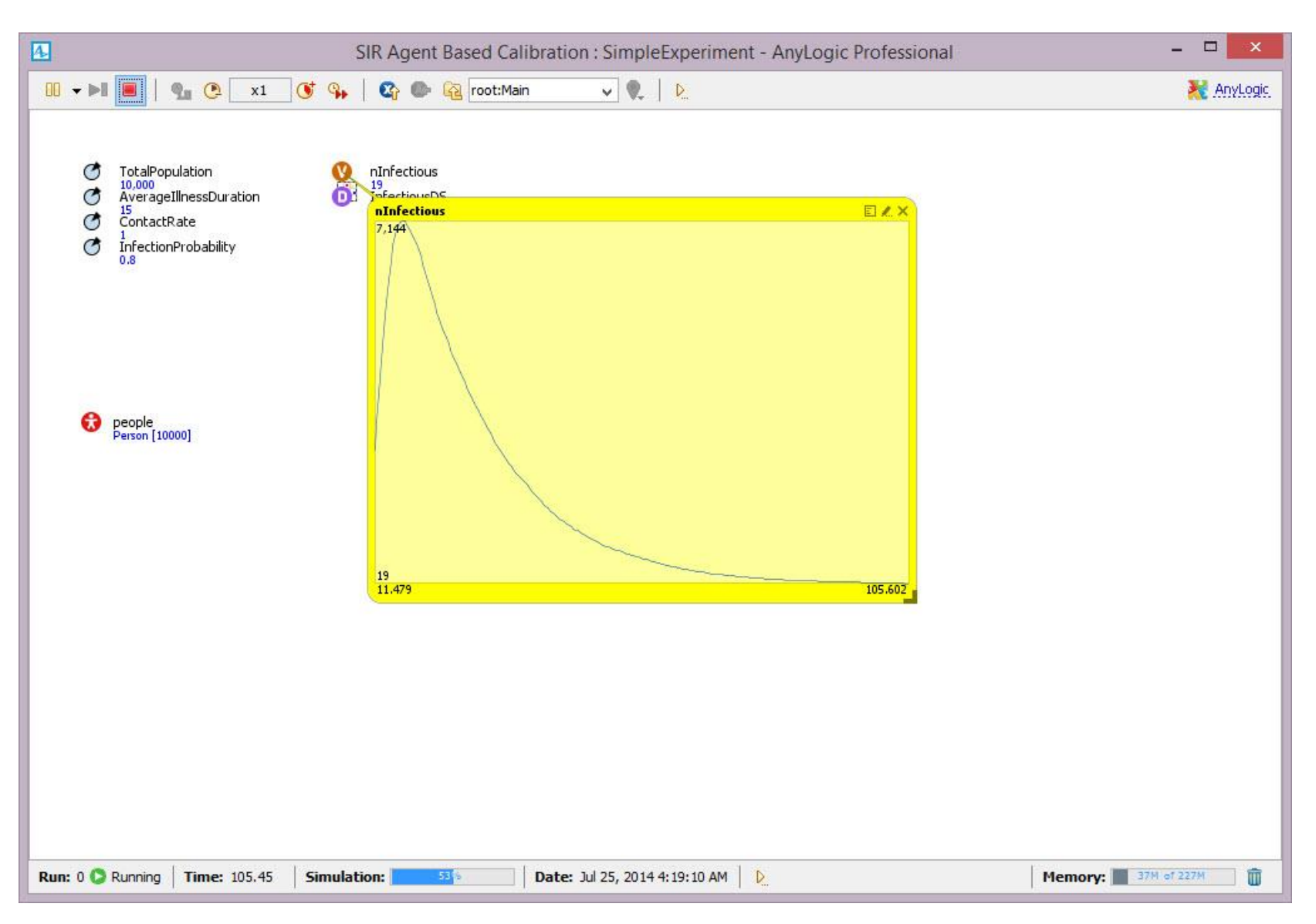

# Techniques for Collecting & Outputting Data

- Ad-Hoc Exports from variables
- Pre-Prepared methods
	- Statistics
	- Charts
	- Manual copies from visible datasets
	- Export to files
	- Writing to console
	- Export to databases
	- [AnyLogic Professional] Dataset archiving
	- Capturing images of graphs

## Statistics & Charts

- A population of agents can have associated statistics that calculate values
- Examples of things that can be computed with using AnyLogic's statistics
	- Count of agents in the population for which certain condition ("predicate") evaluates to true
	- Function of the values of some expression over the population
		- Maximum value
		- Minimum value
		- Average value
		- Sum (total) over population

– Statistics can be defined as properties of the population

# Select "People", and Choose "Statistics"

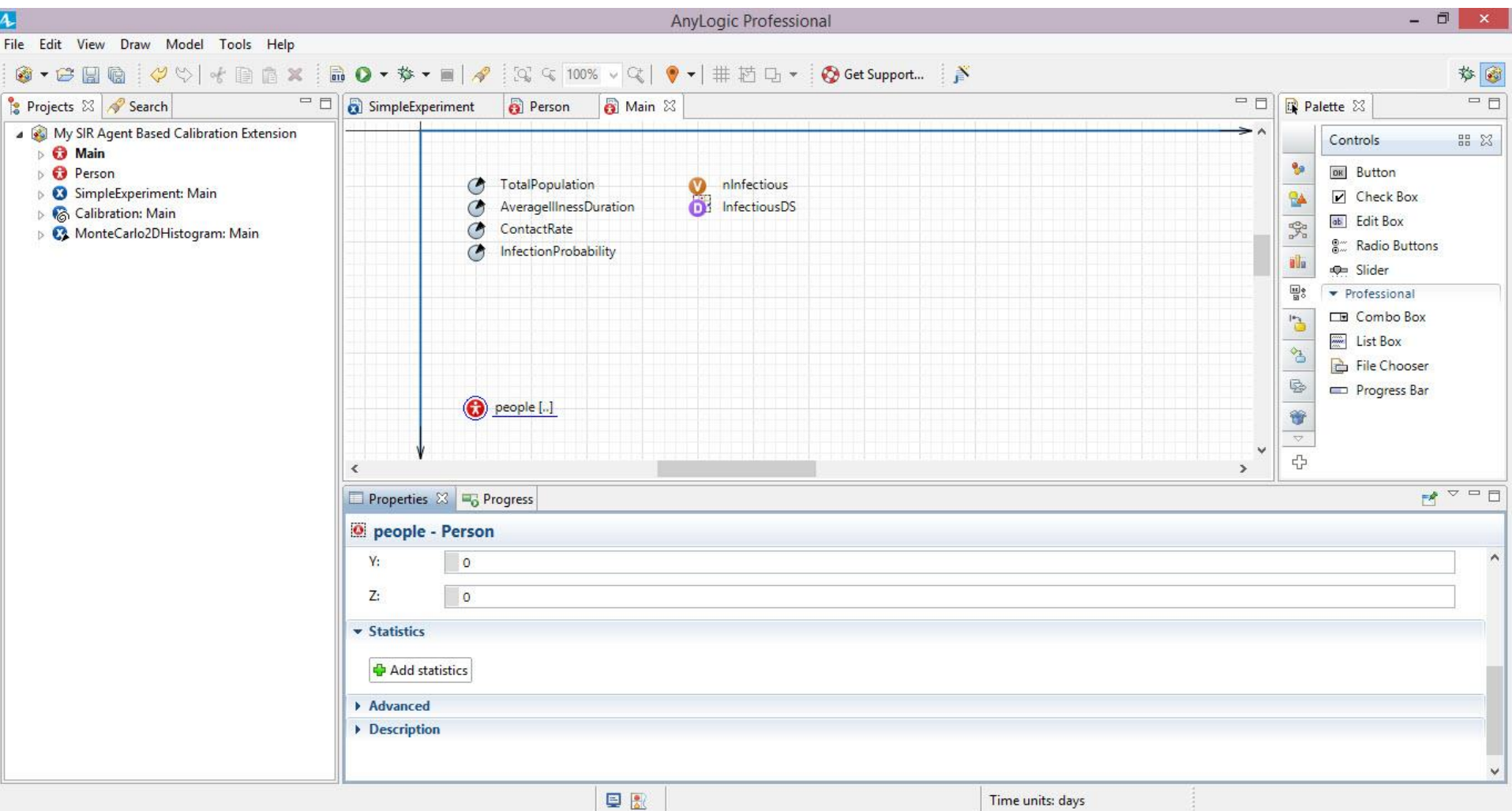

#### Also, Expand "Statechart" Under "Person"

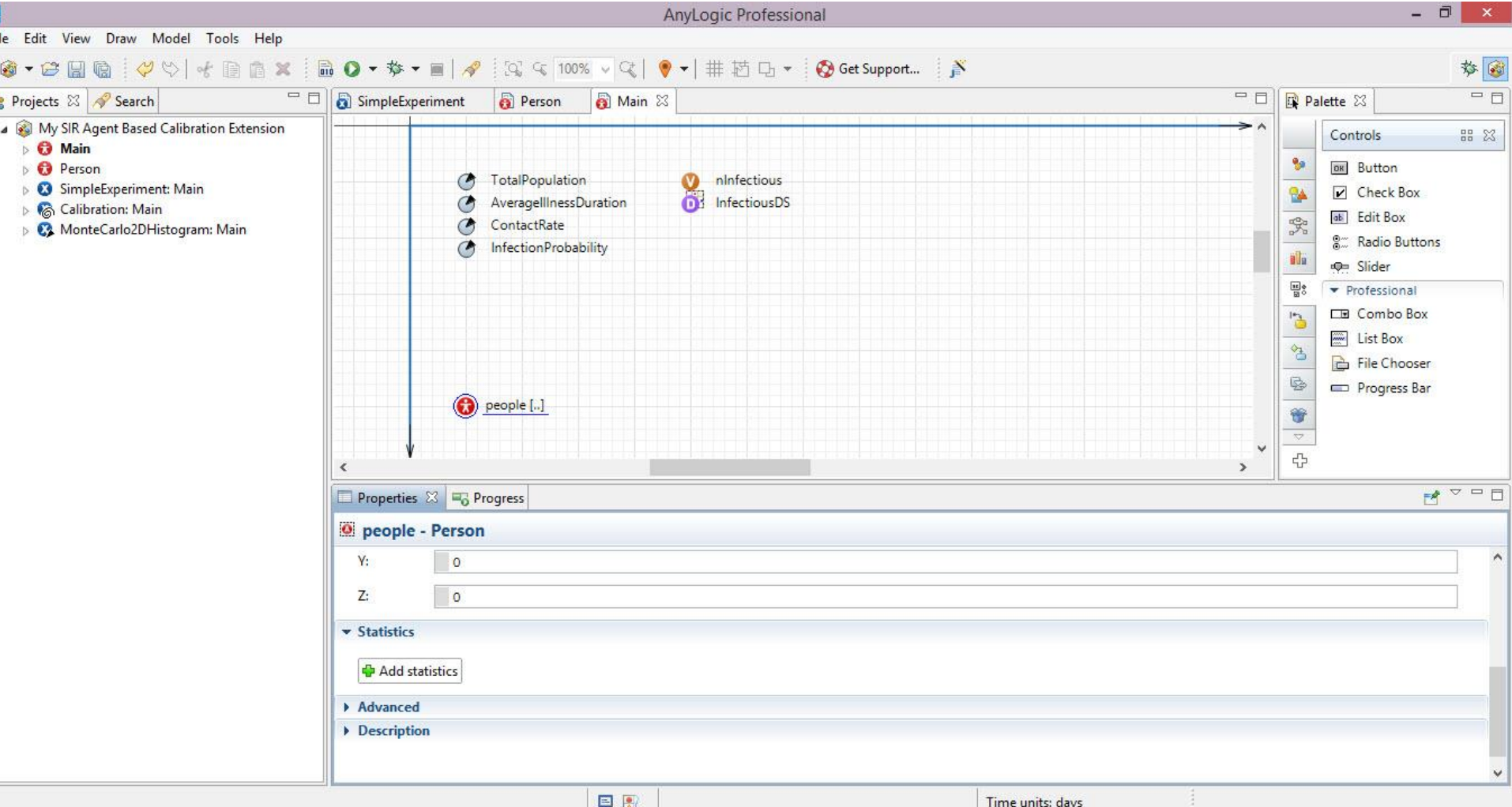

## Click "Add Statistics"

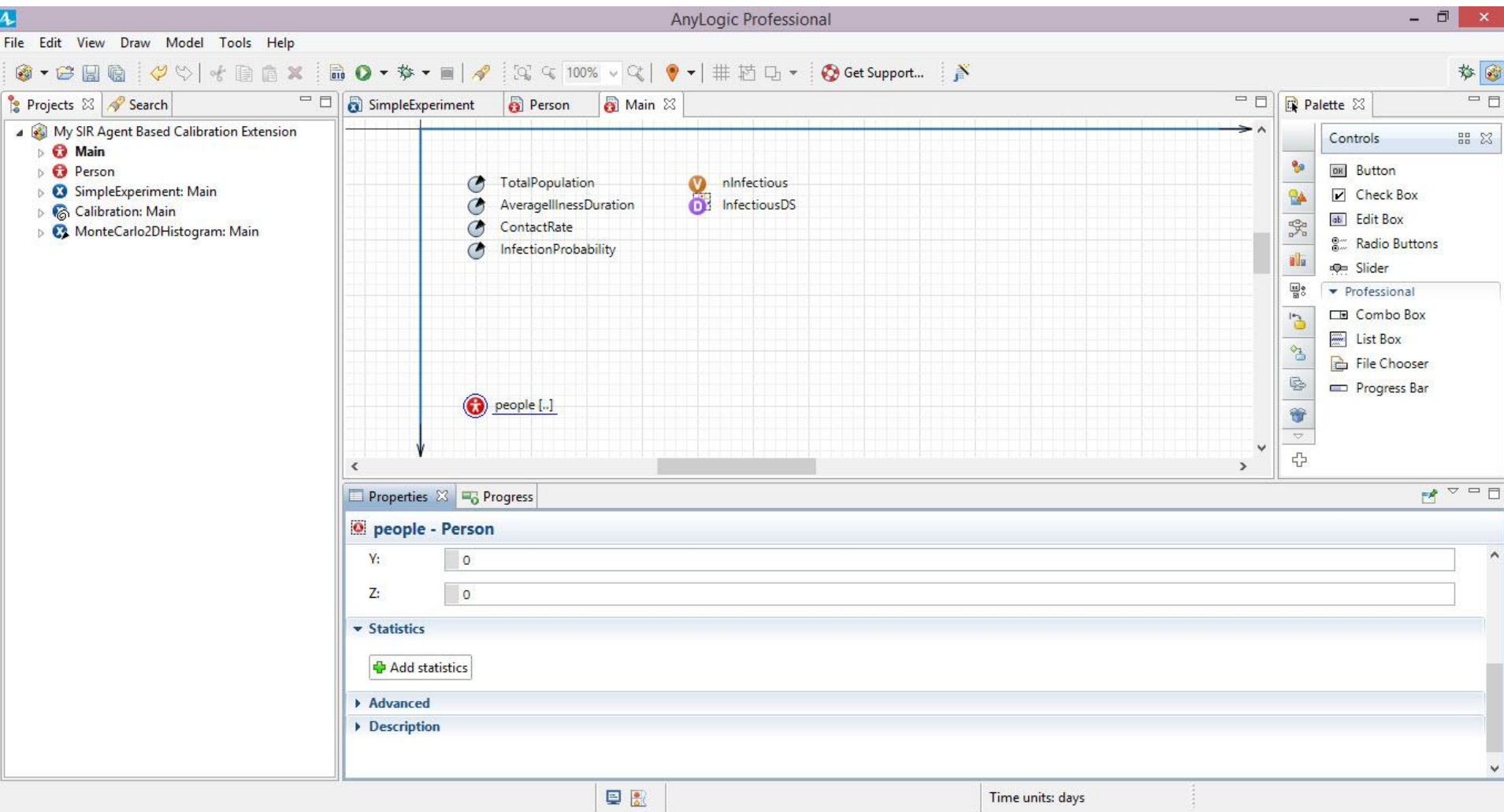

#### Fill in the "Condition" (Predicate) on Person

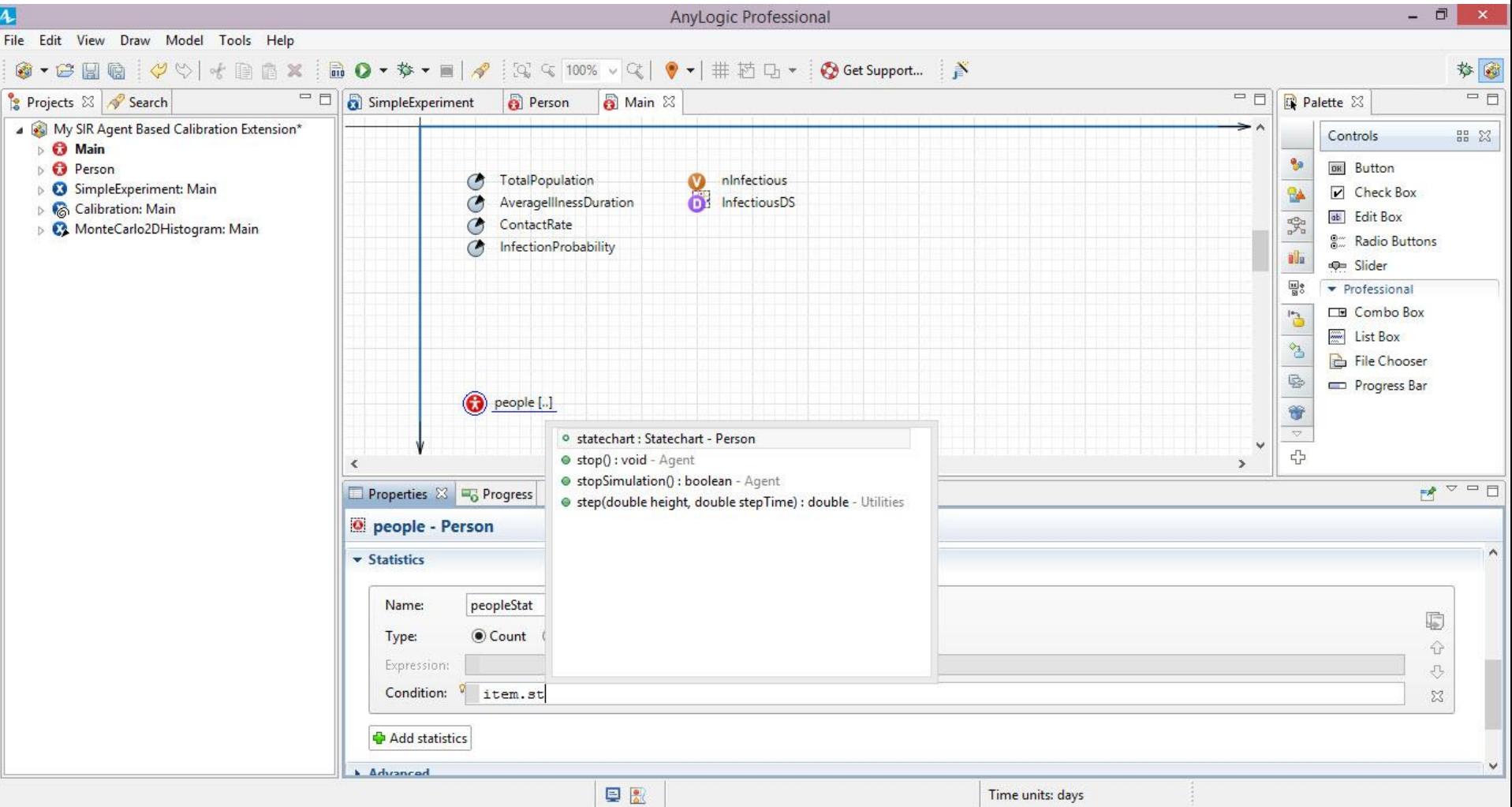

## Continue Typing

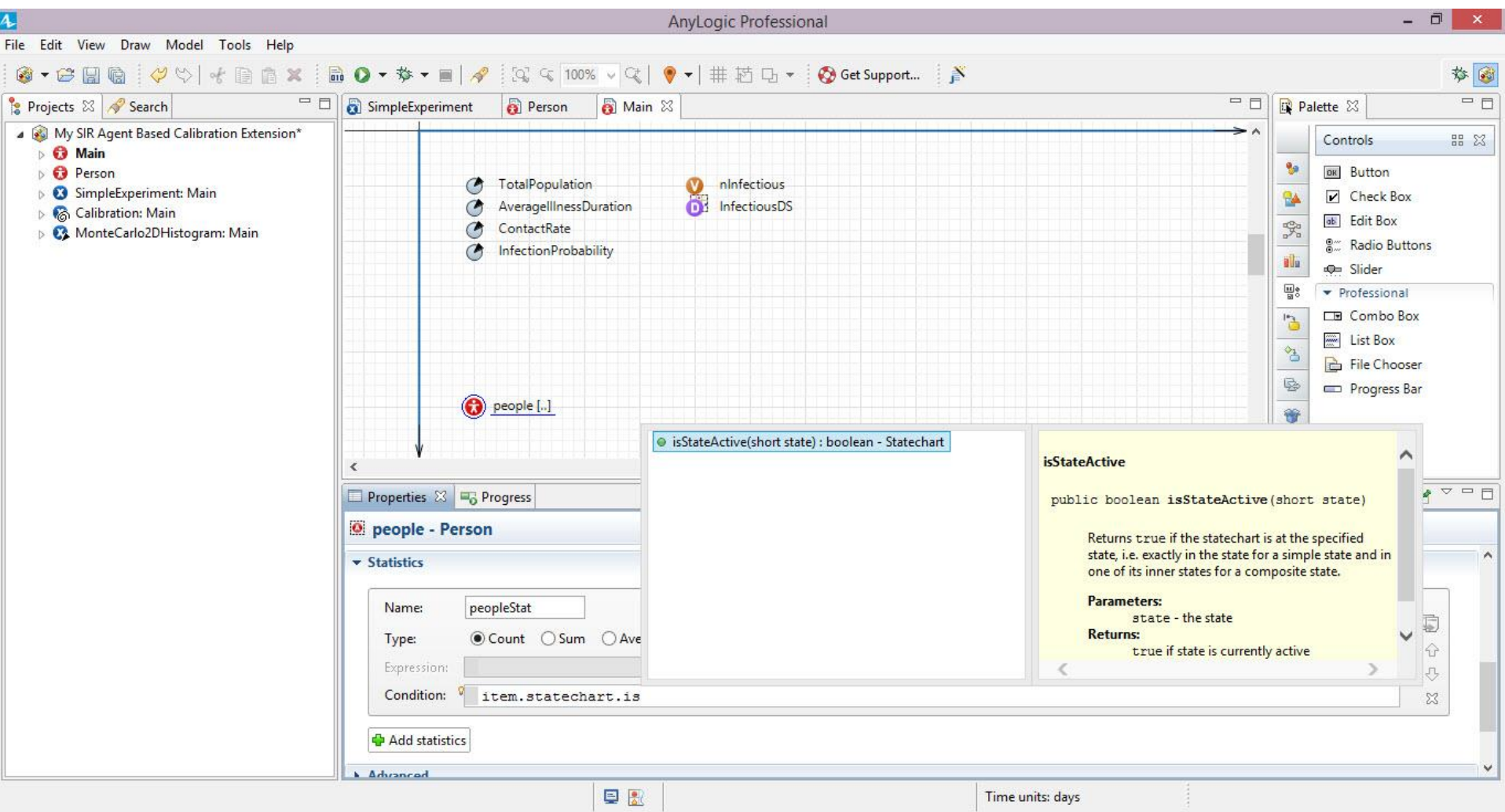

#### Full Expression

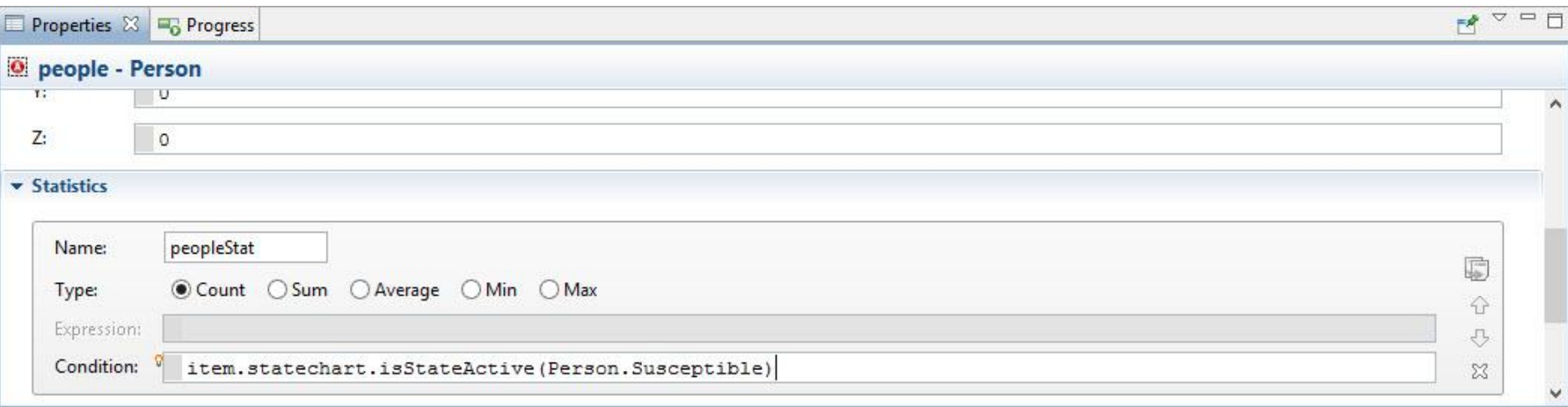

#### Expression: item.statechart.isStateActive(Person.Susceptible)

#### Example Statistics

#### **The population in which the statistics**

#### **are to be calculated**

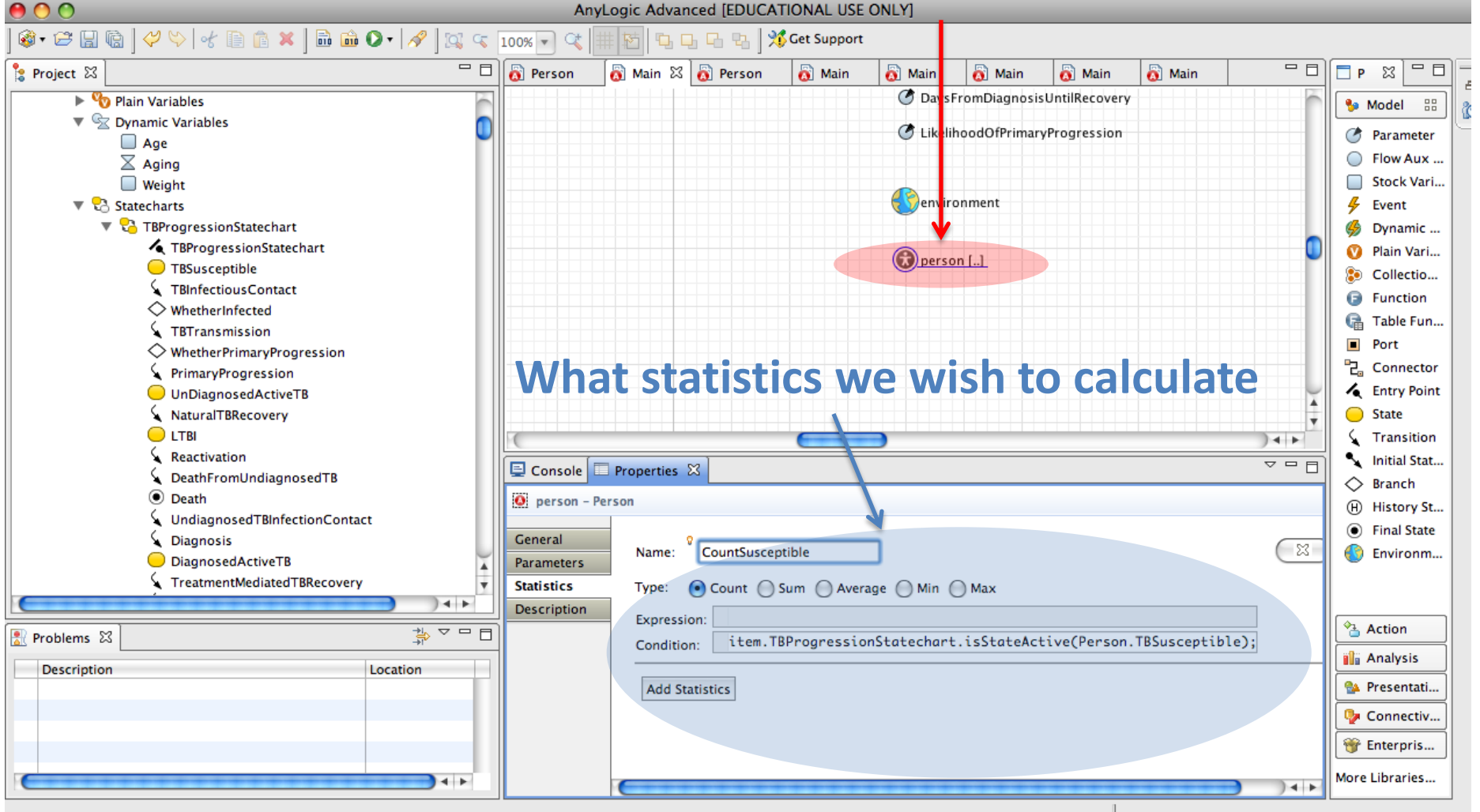

#### Name the Statistic "countSusceptible"

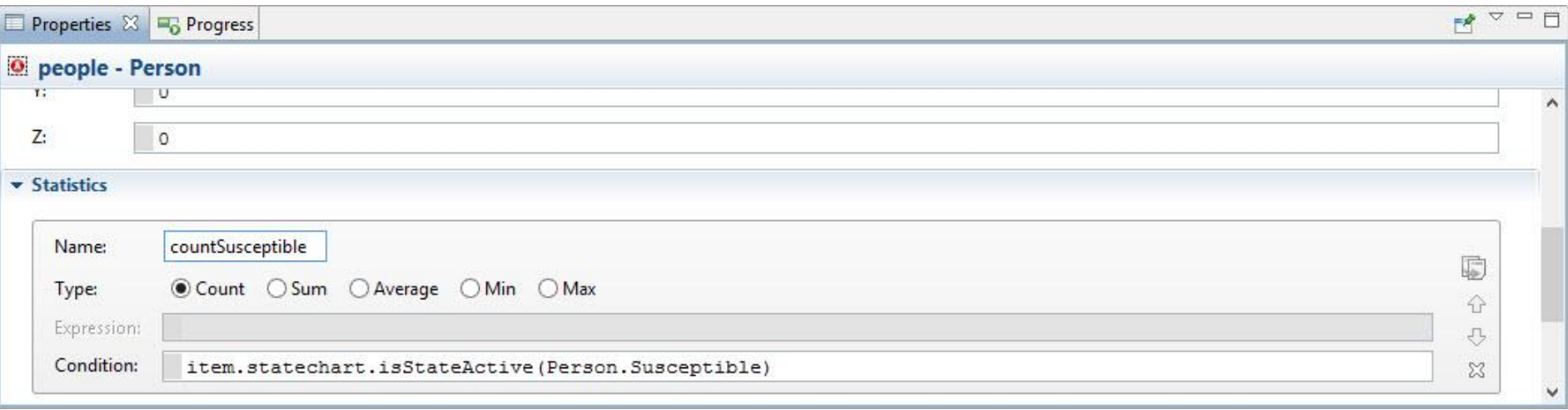

## Run the Model, and Click on "people" The Statistic should be Visible

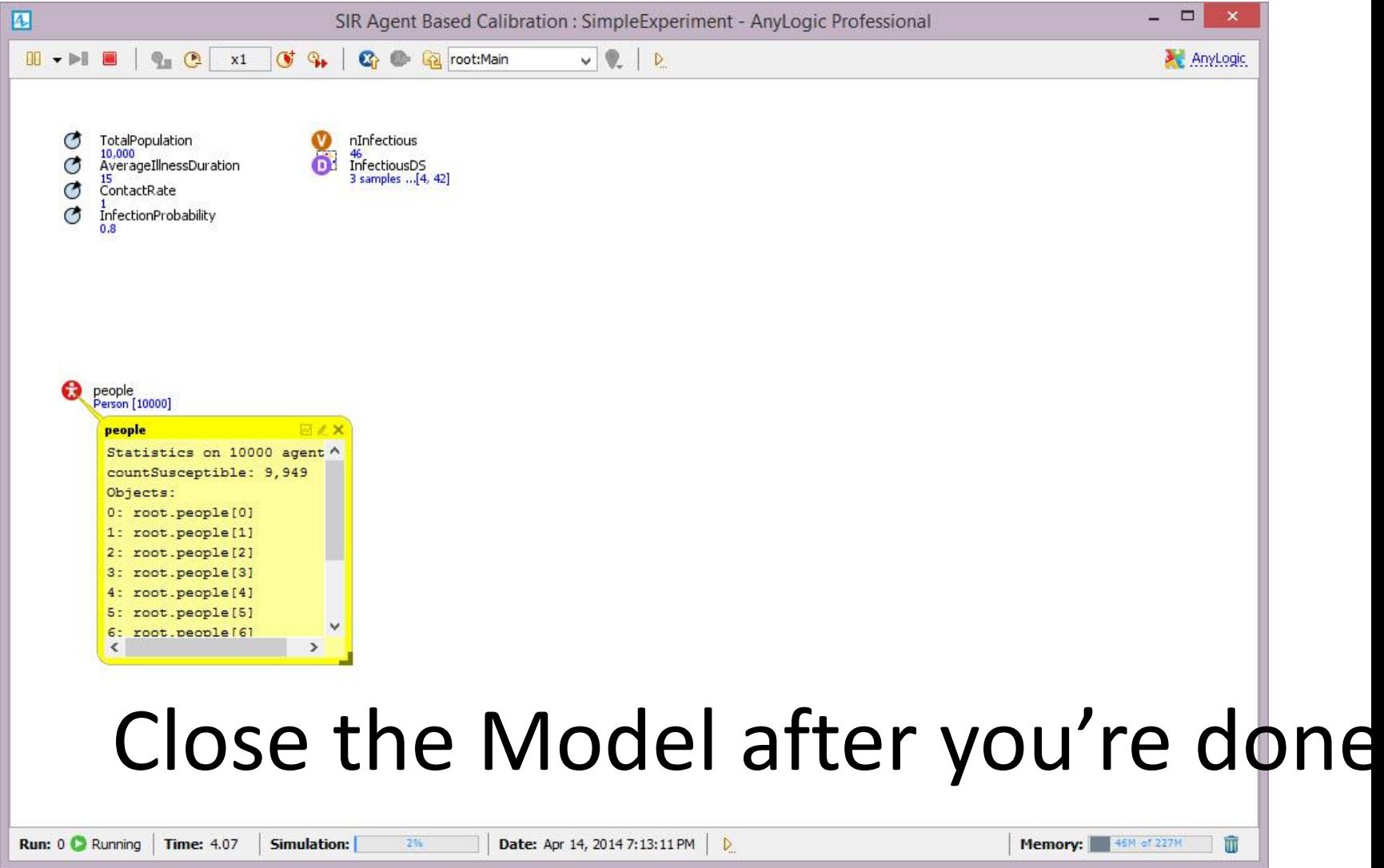

#### Drag a "Time Plot" from the Palette to the "Main" Canvas

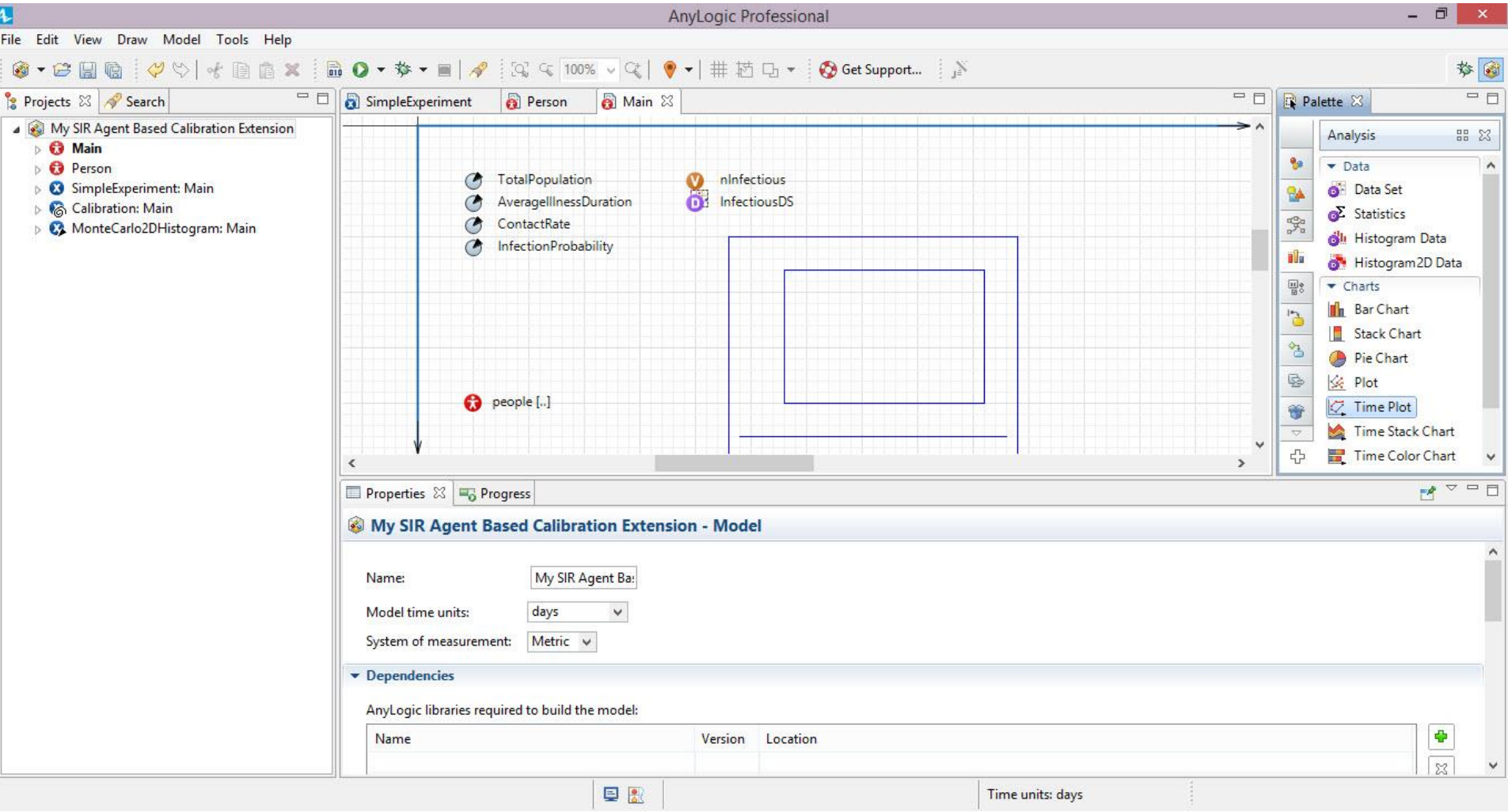

## Enlarge the Chart

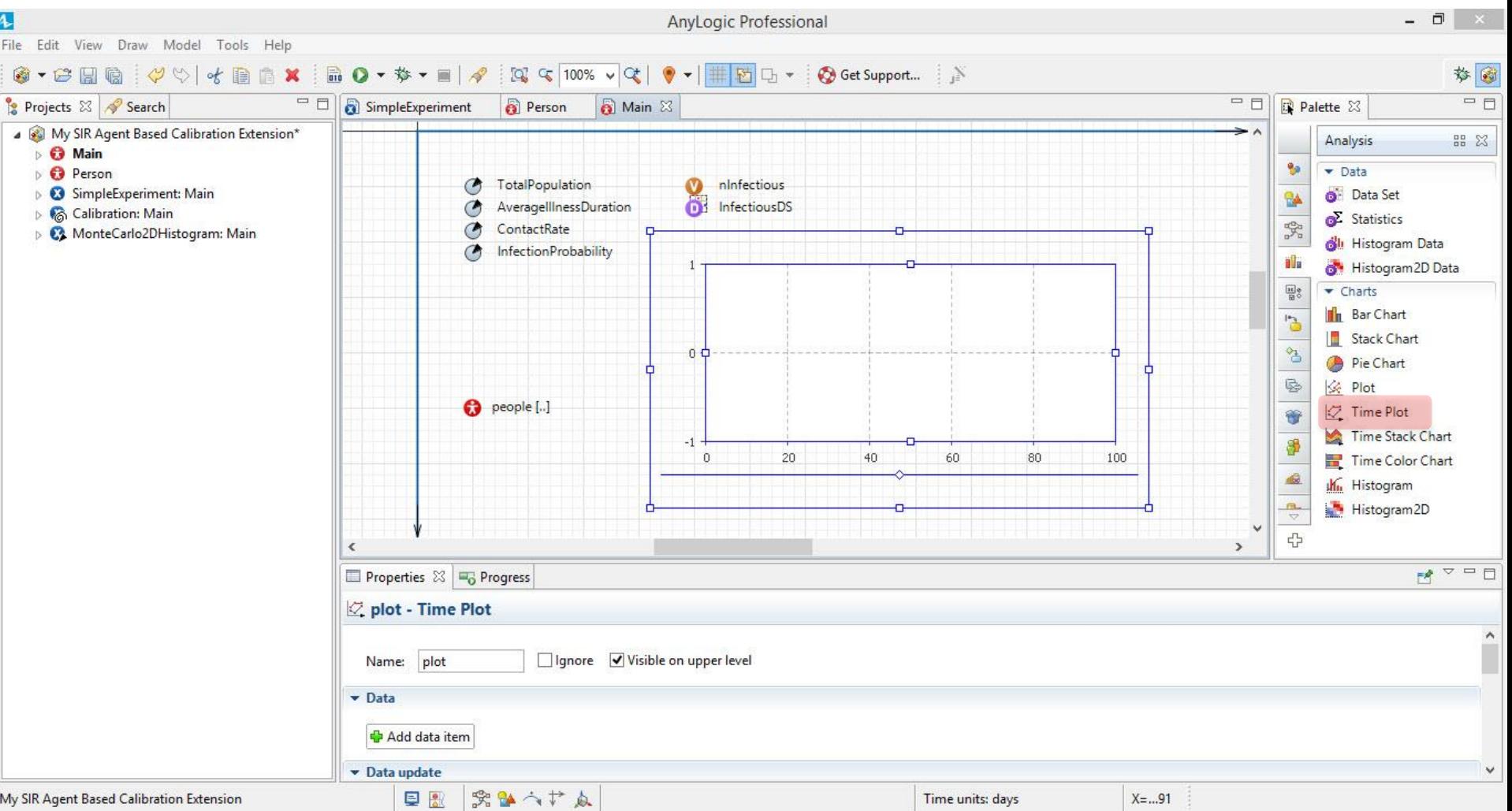

# Click "Add Data Item"

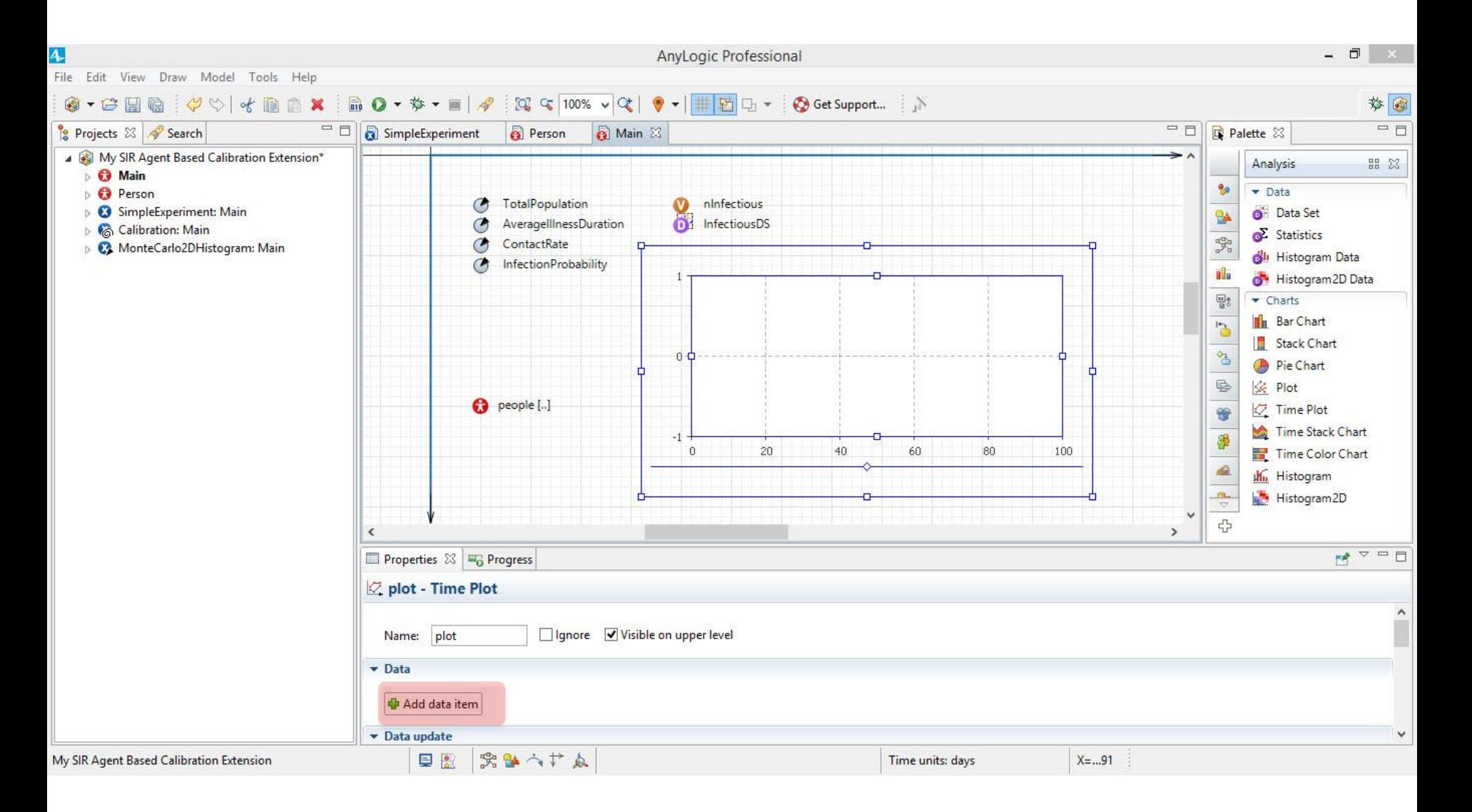

#### Put in "people." and Press Ctrl-Space

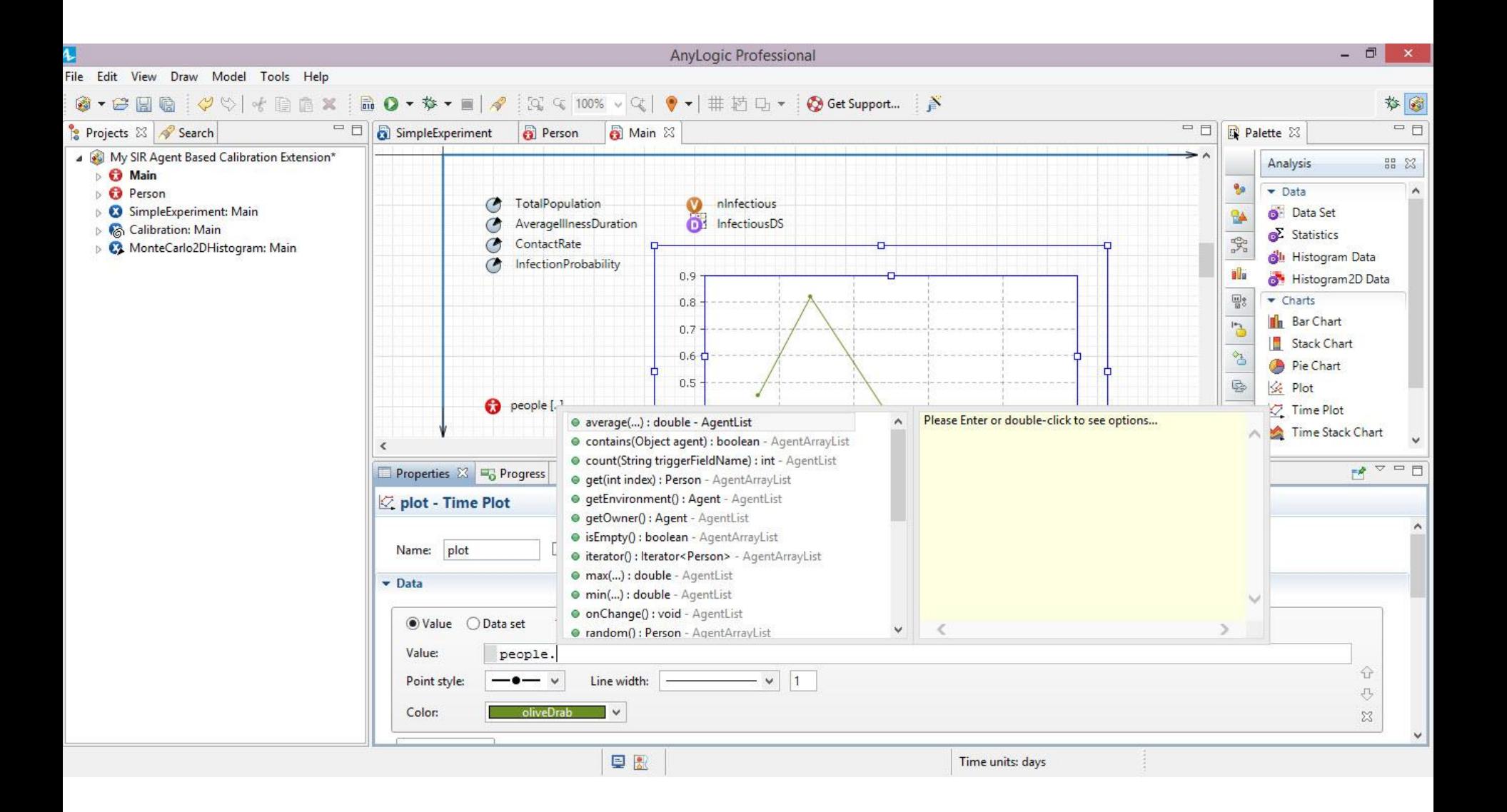

## Choose "Count Susceptible"

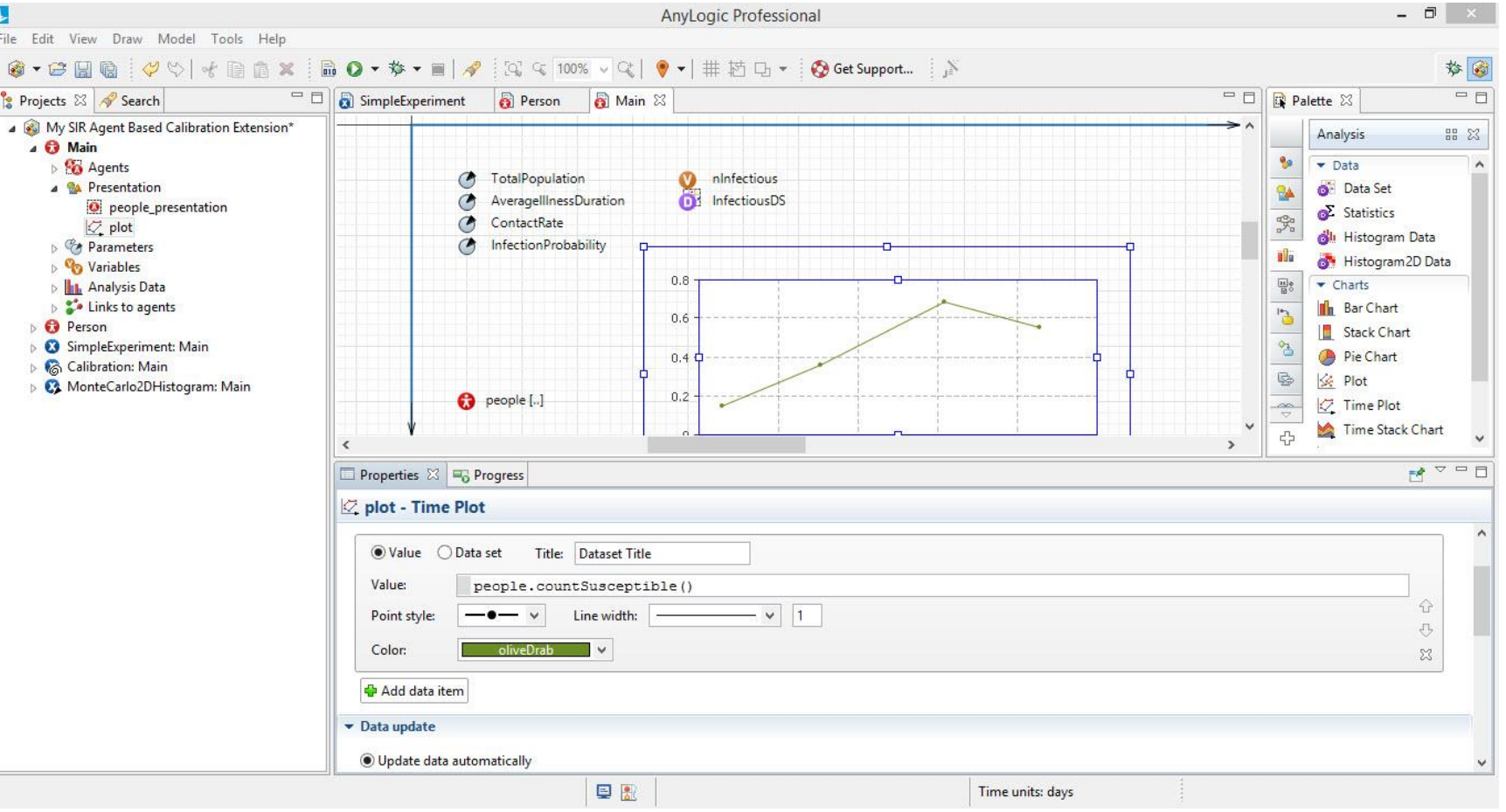

## Now Run the Model

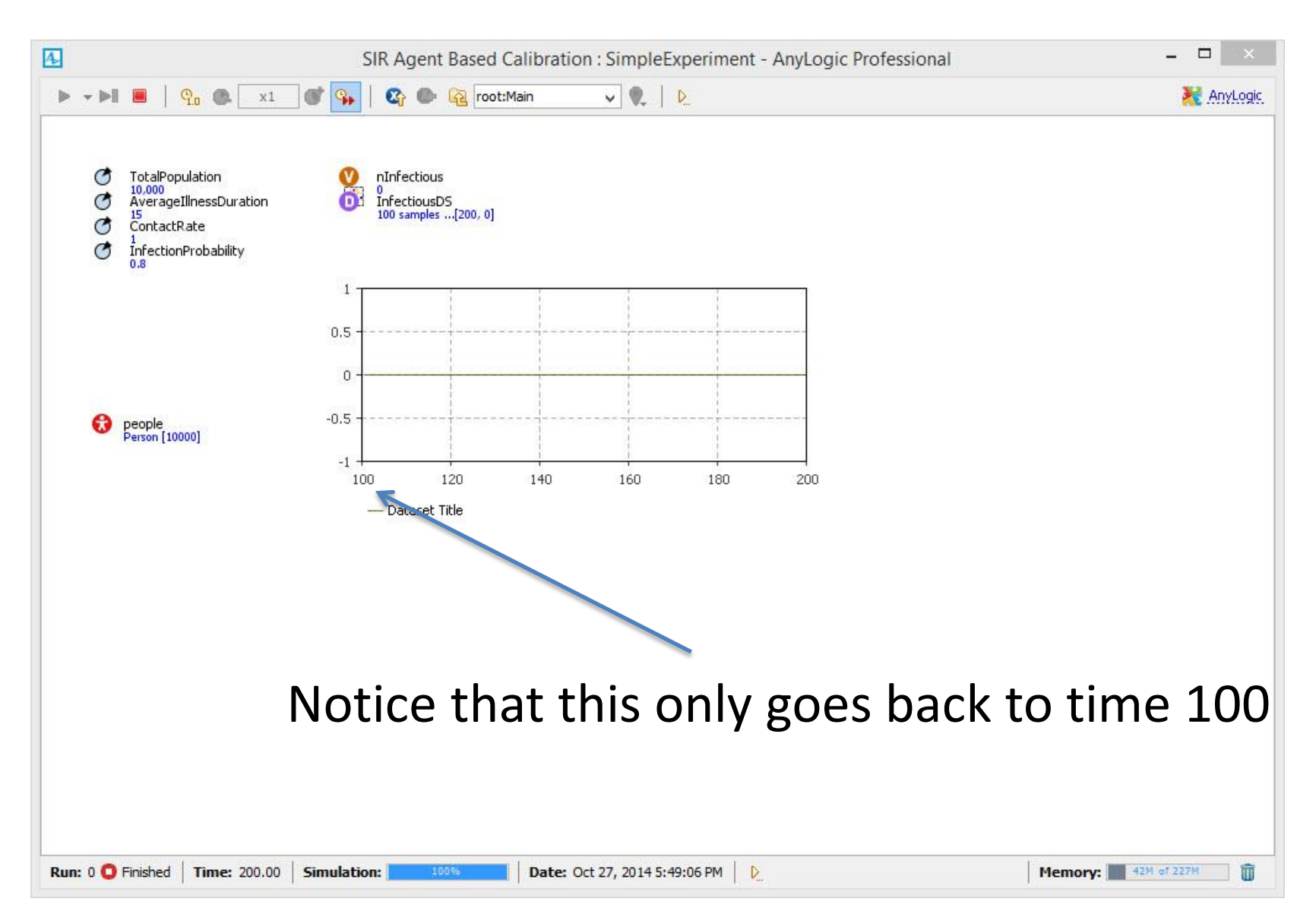

## Stop the Simulation, and Click on the Plot. Change Time Window & Display Size to 200

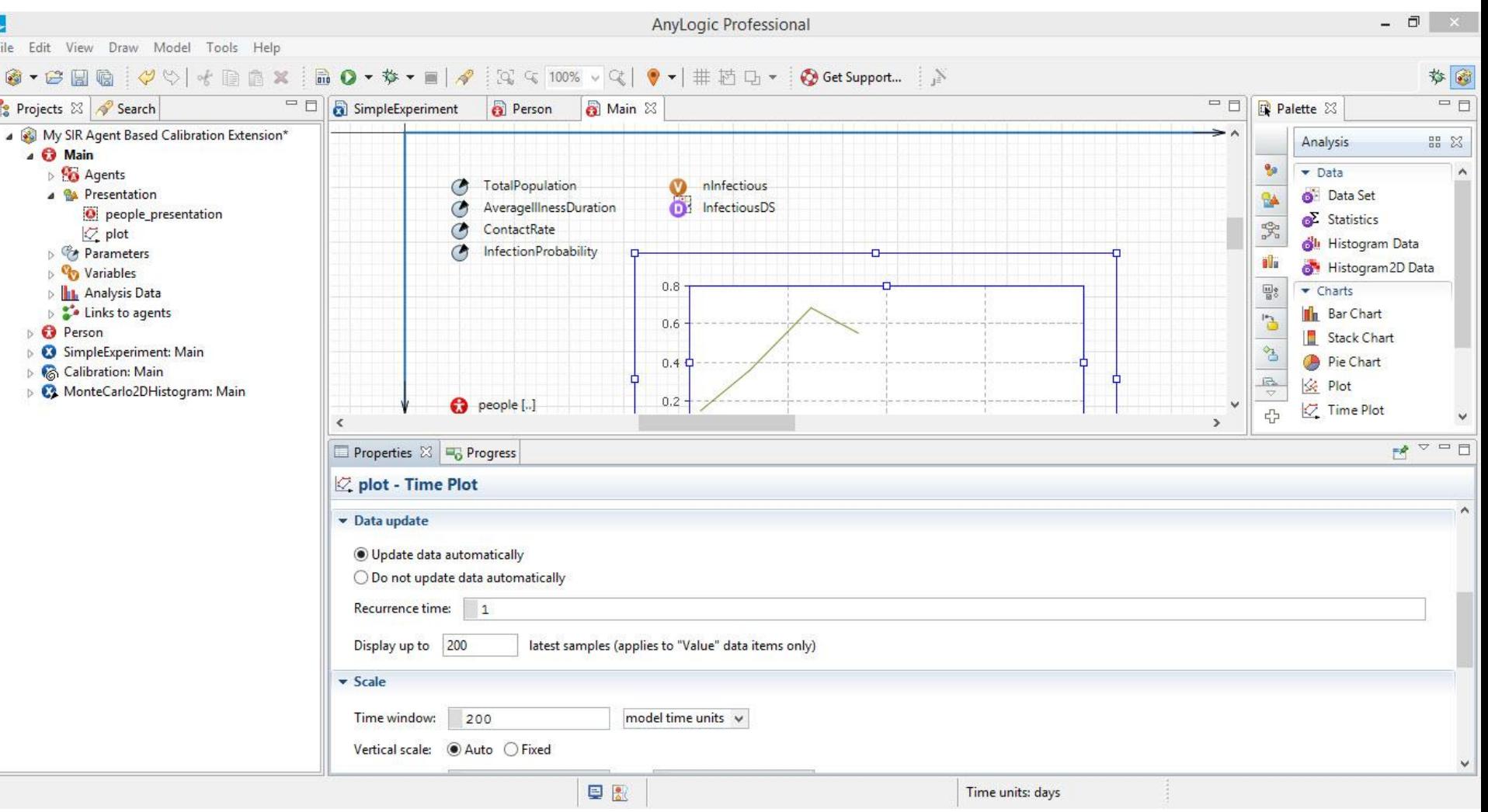

# This Captures the Full Time Range

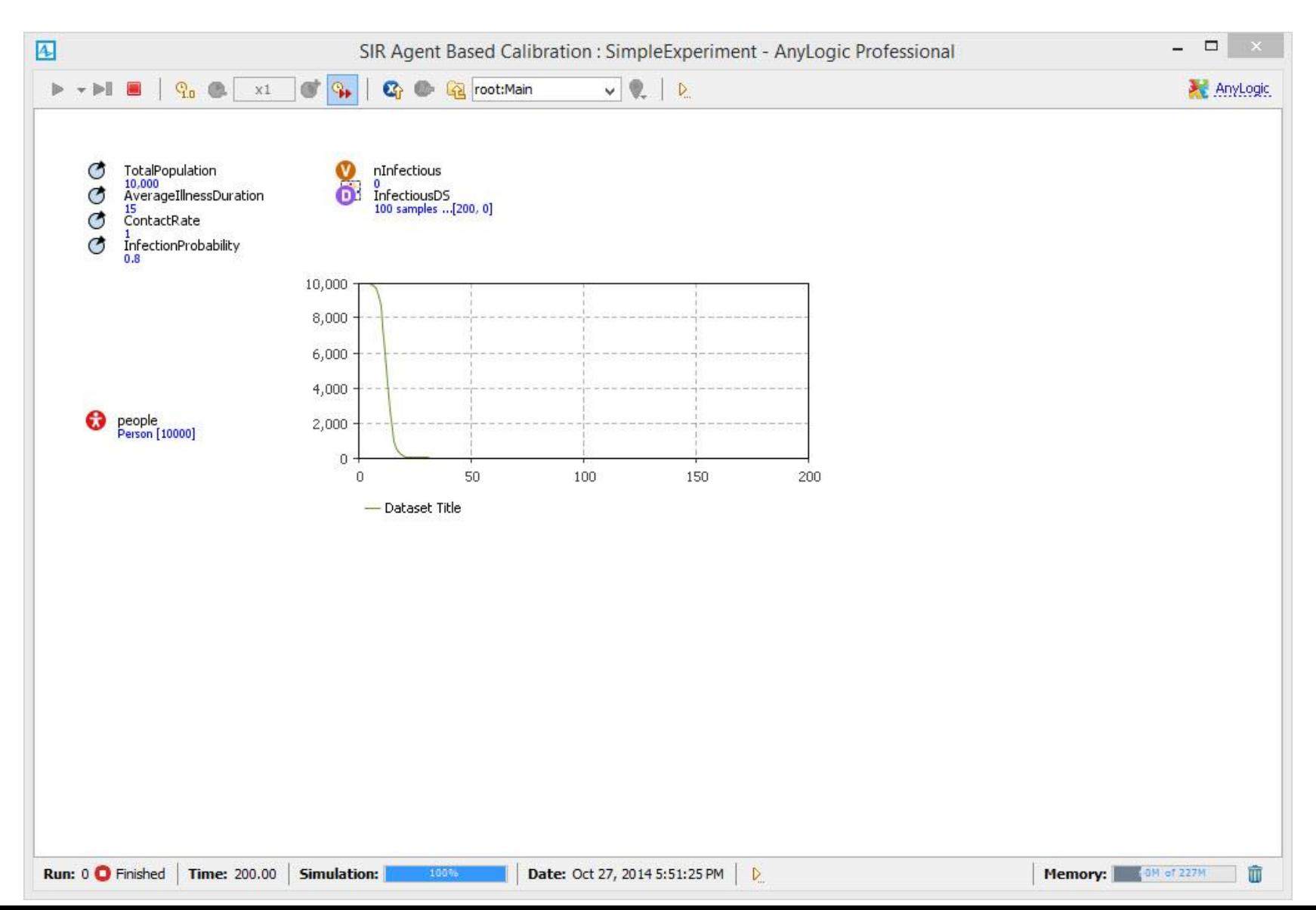
## Techniques for Collecting & Outputting Data

- Ad-Hoc Exports from variables
- Pre-Prepared methods
	- Statistics
	- Charts
	- Manual copies from visible datasets
	- Export to files
	- Writing to console
	- Export to databases
	- [AnyLogic Professional] Dataset archiving
	- Capturing images of graphs

### Datasets

- Datasets store recent values of some quantities from the model
- Datasets can be exported easily using custom code

– This can simply call the dataset's toString method

### Output: Datasets

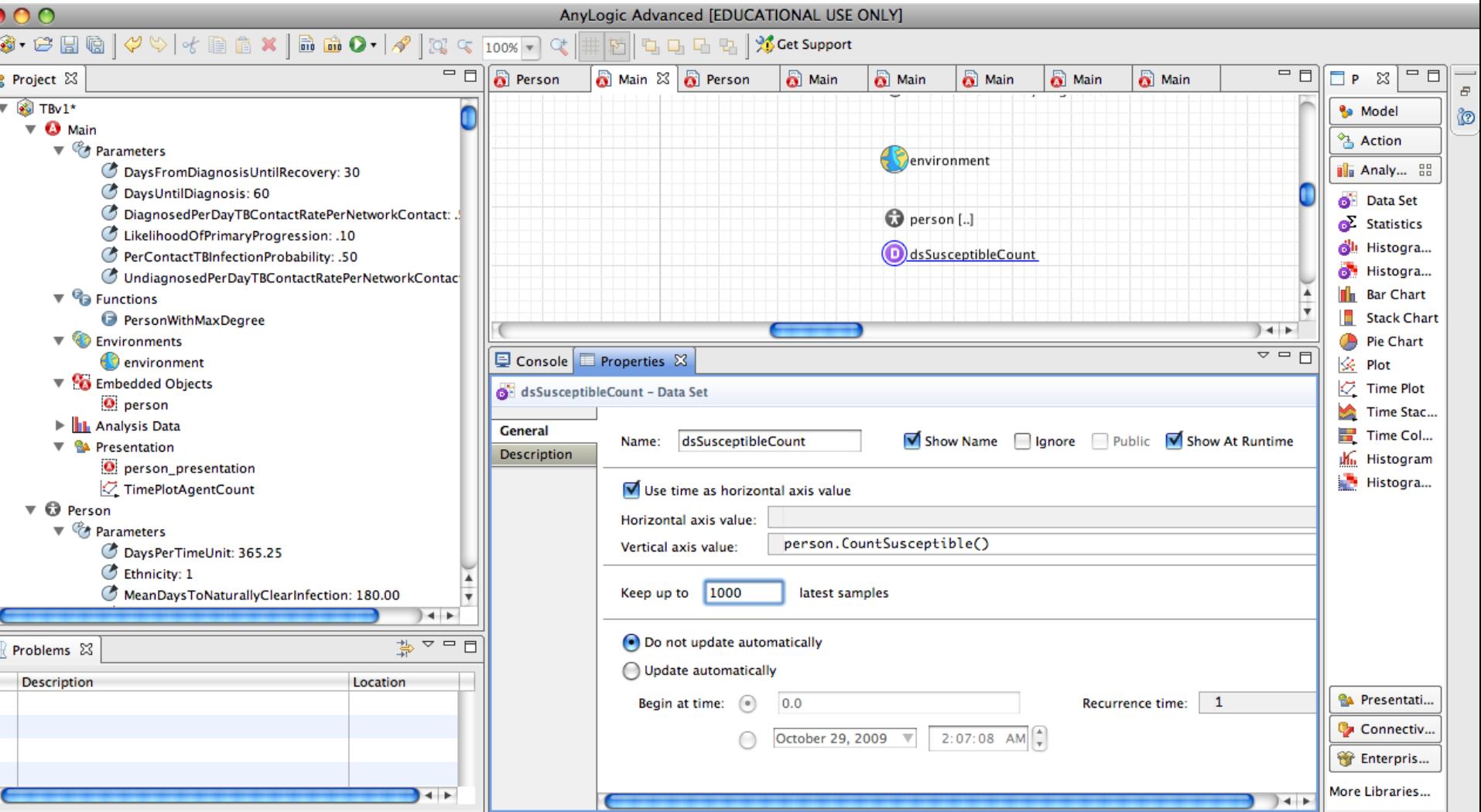

### Run the Experiment & Click on "Infectious DS"

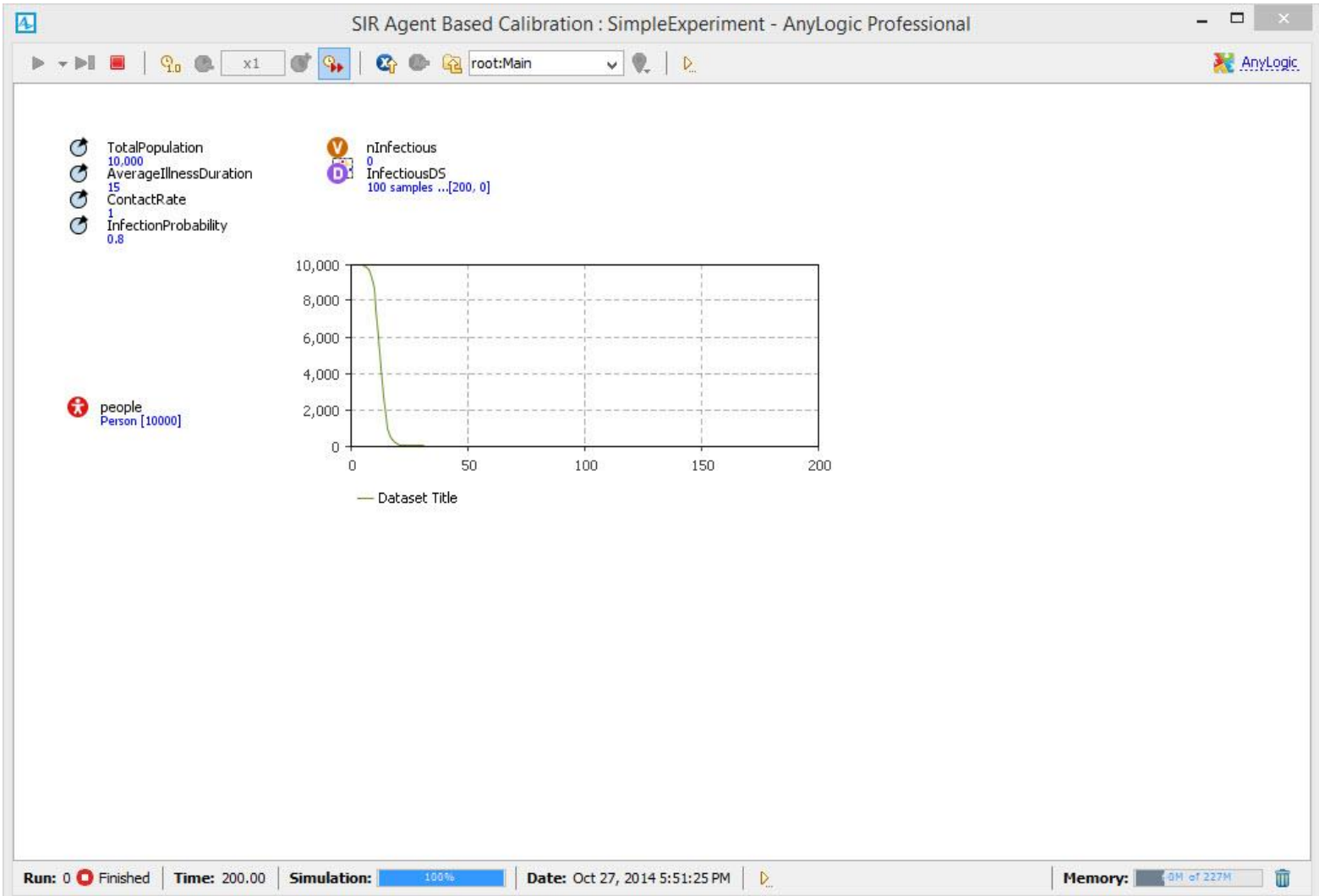

### Click on "InfectiousDS" to See Data in Dataset

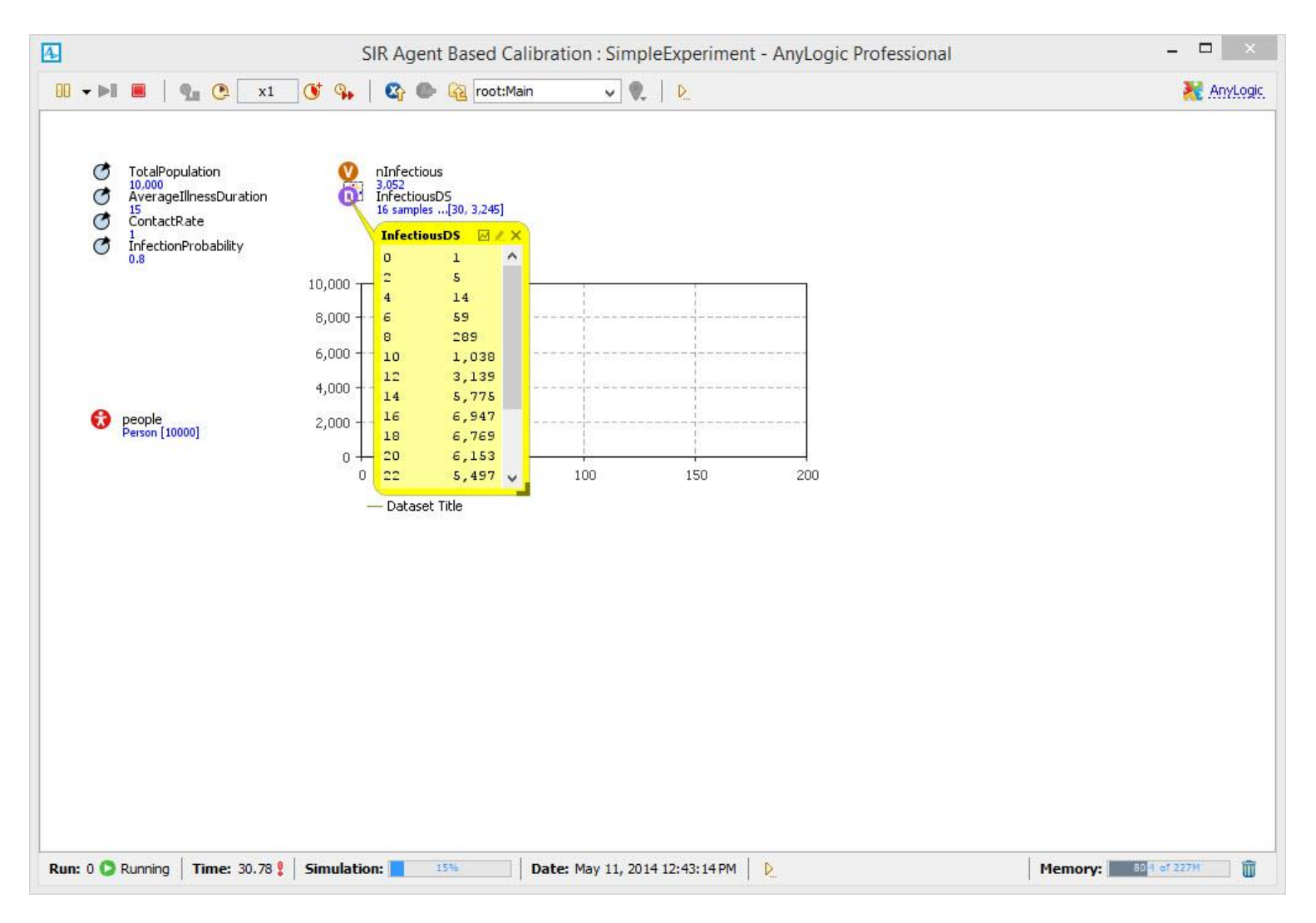

# Right Click and Select "Copy"

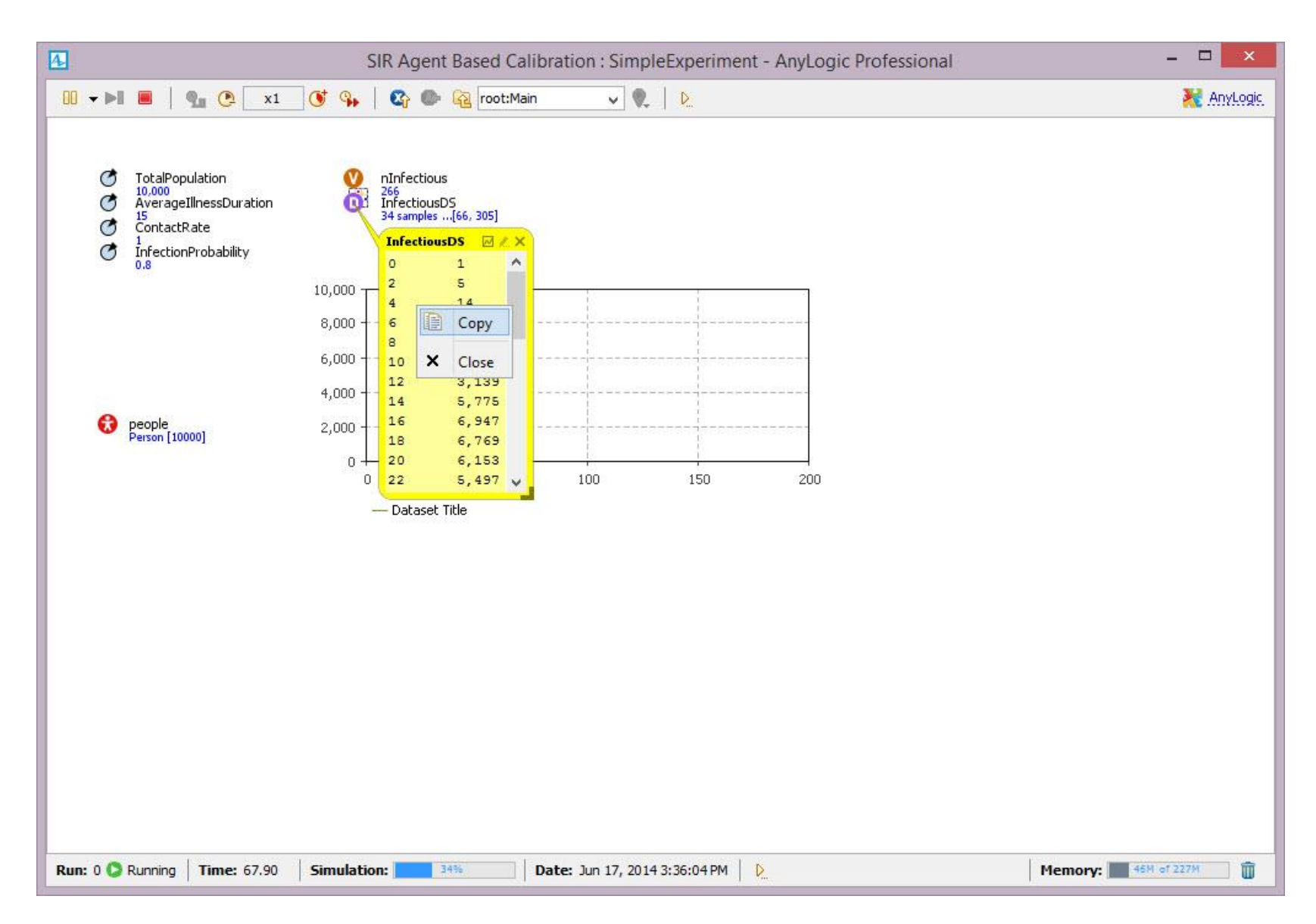

### Call Up Excel and Paste into It

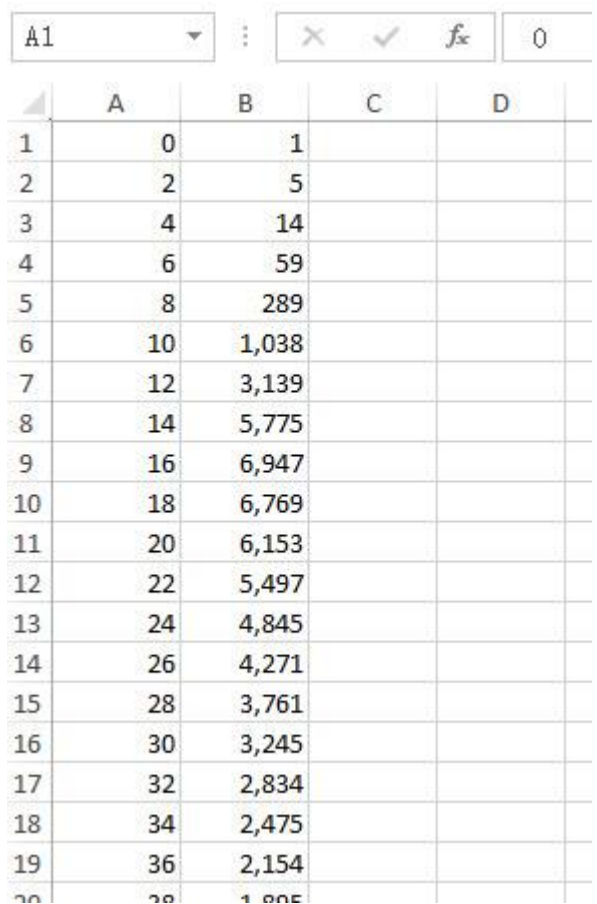

#### Dataset Properties

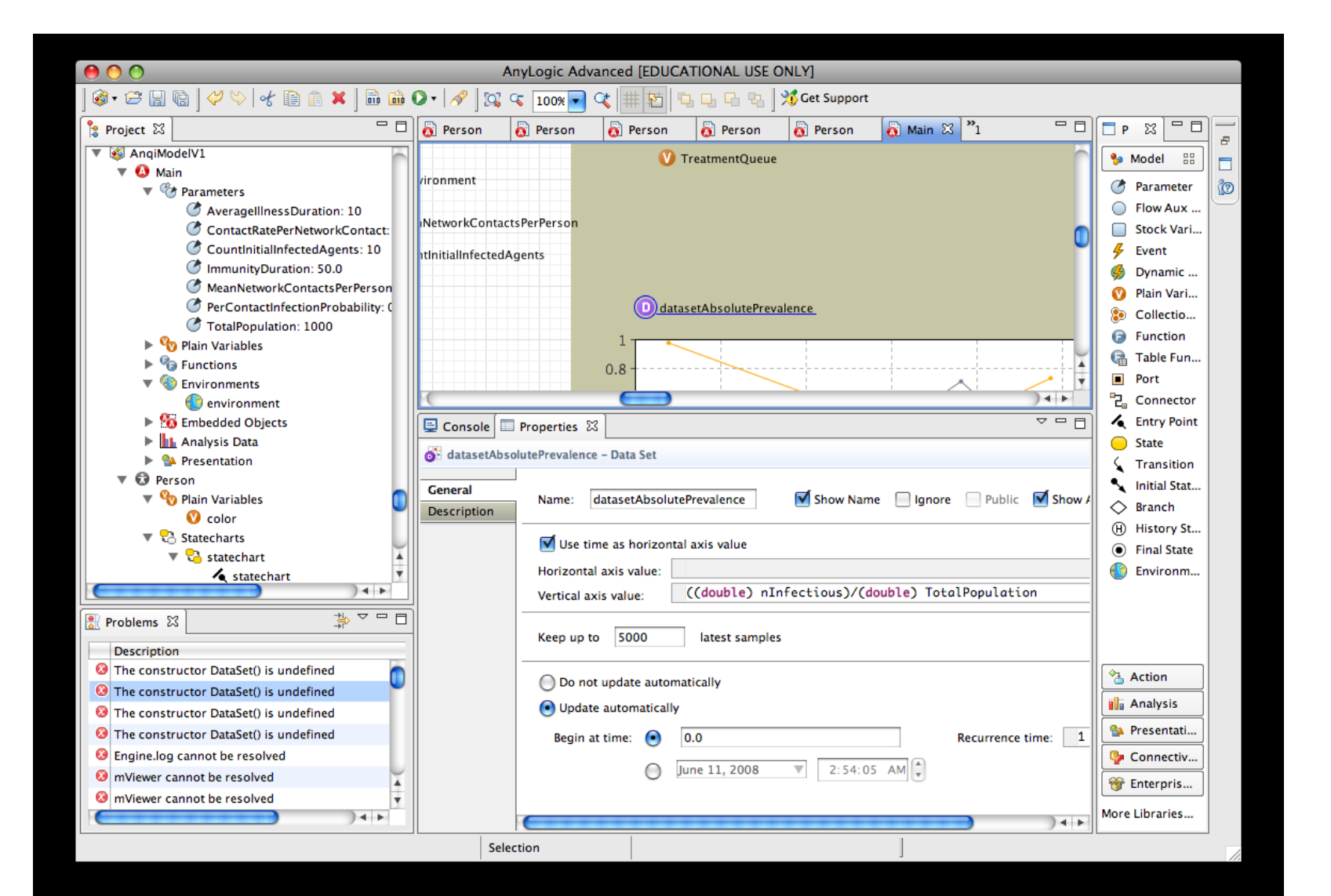

### Chart Use of Datasets

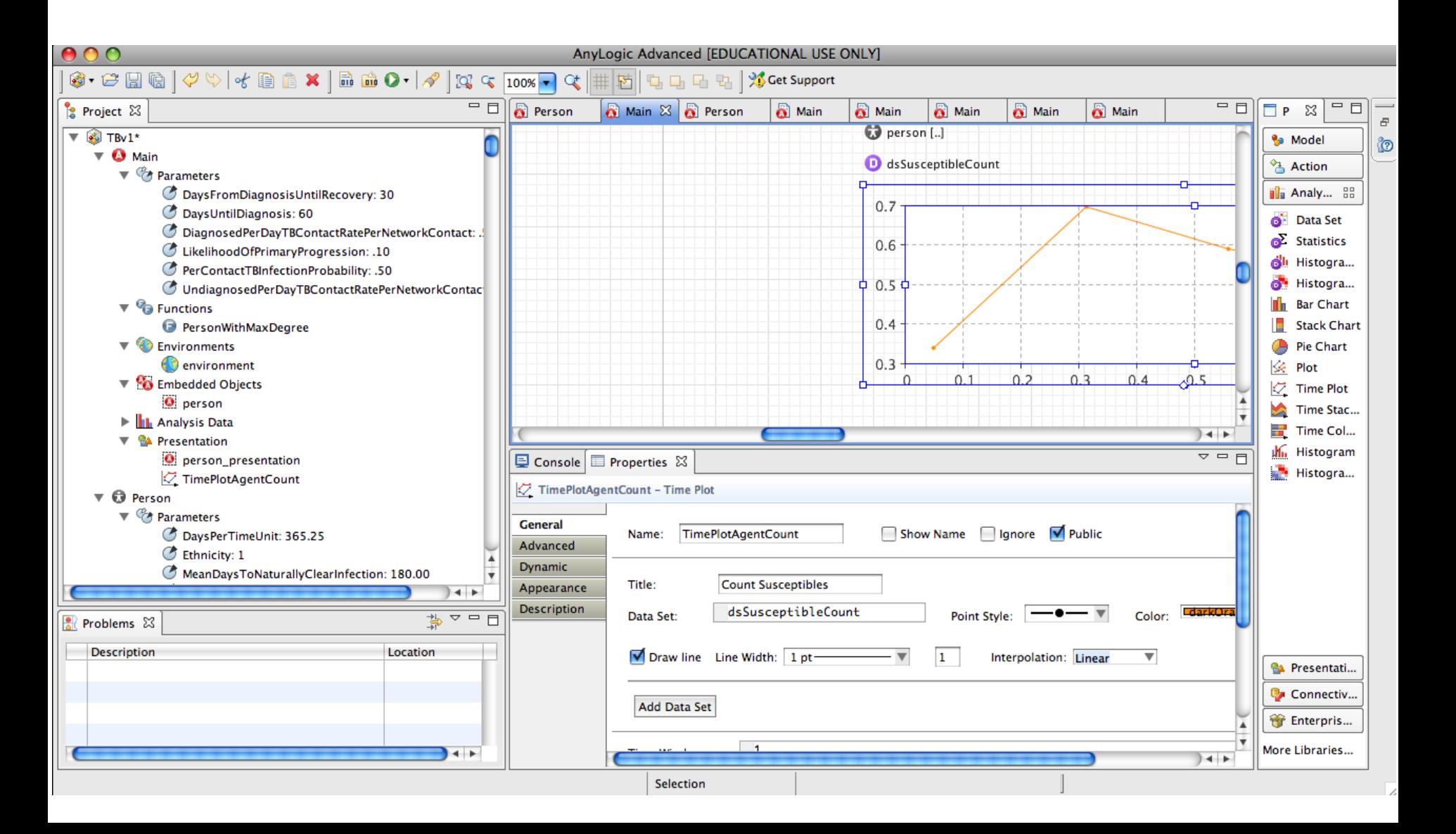

#### Ad-hoc Export

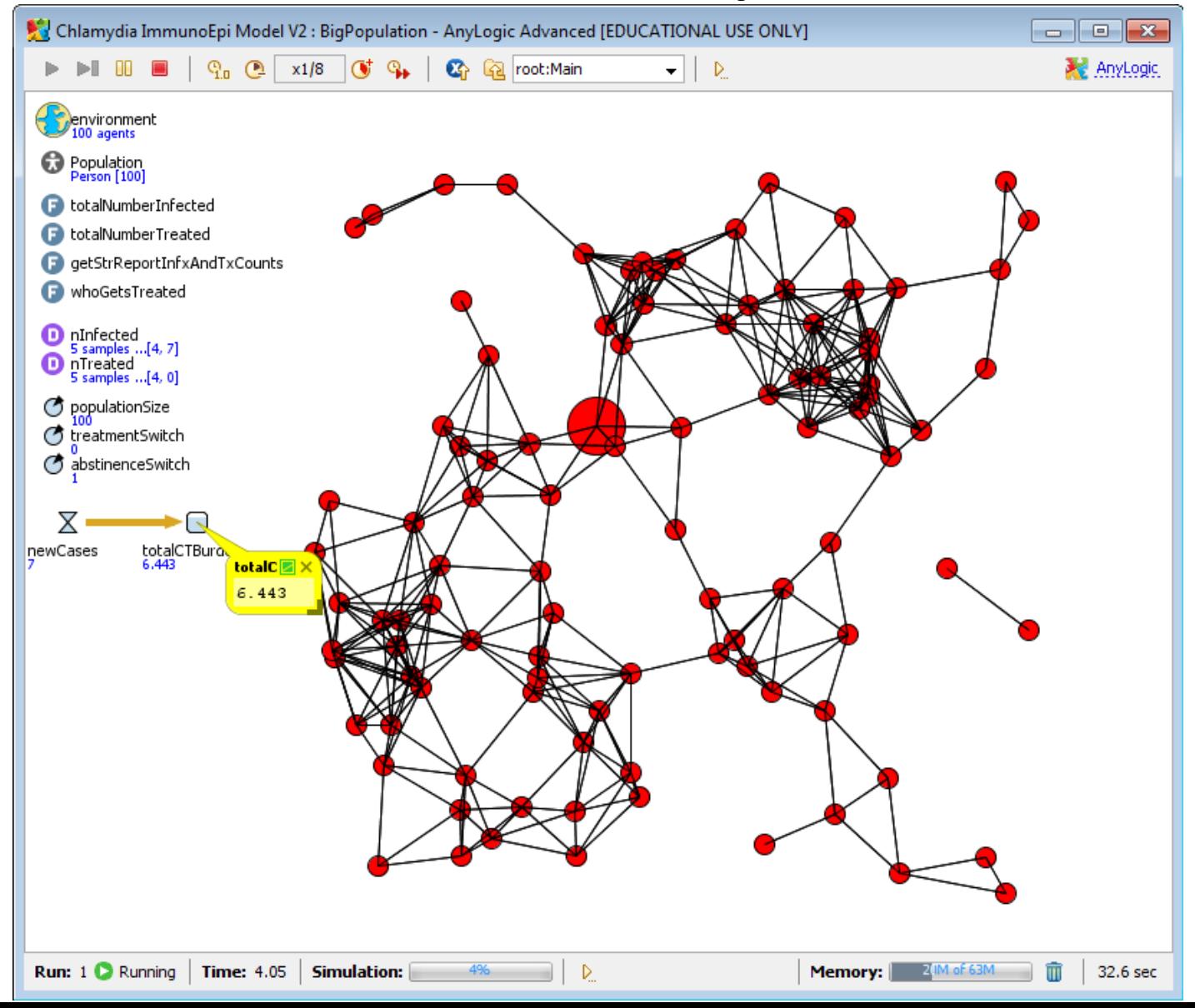

# **Begins as a Small Chart**

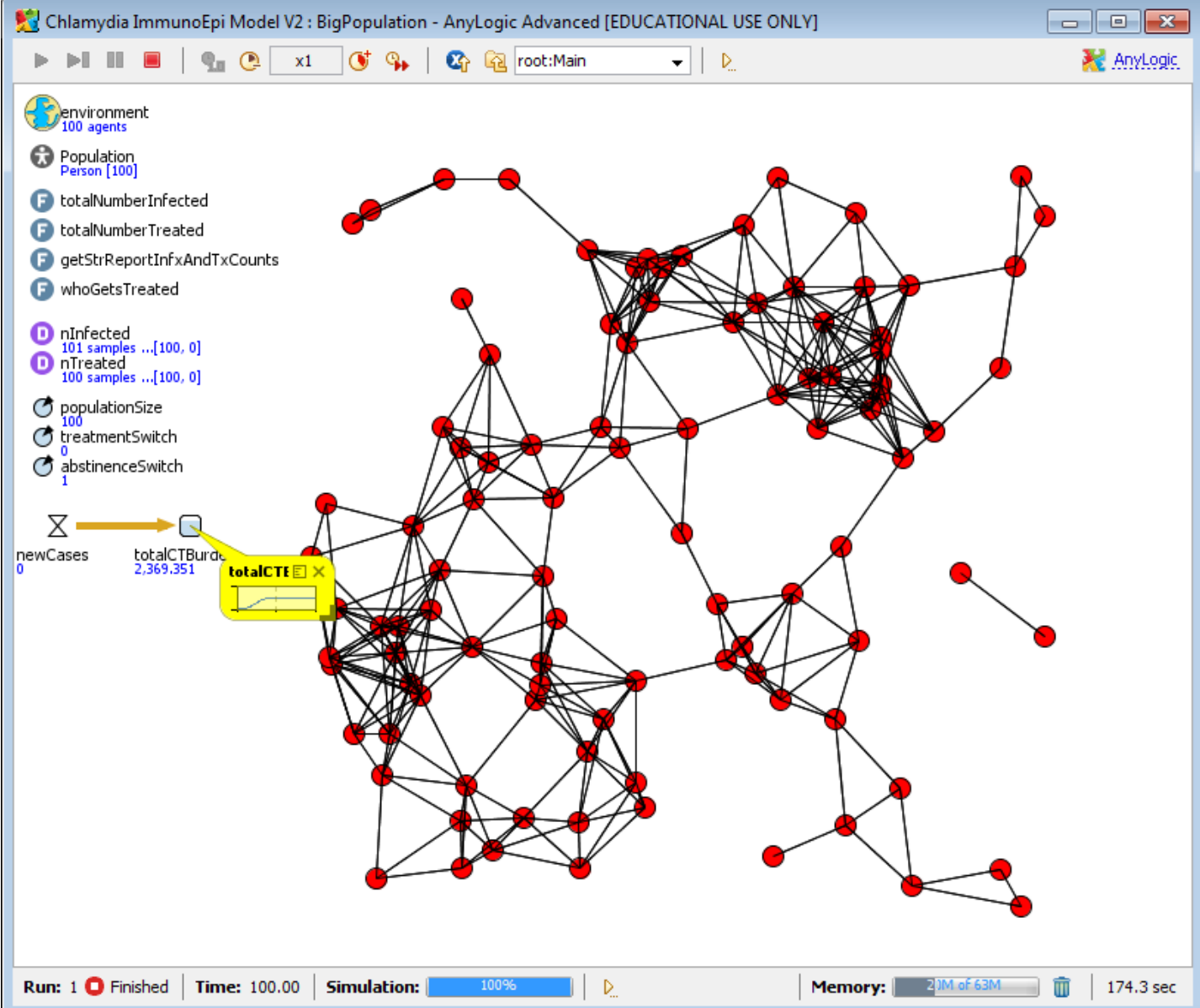

## Copying Data

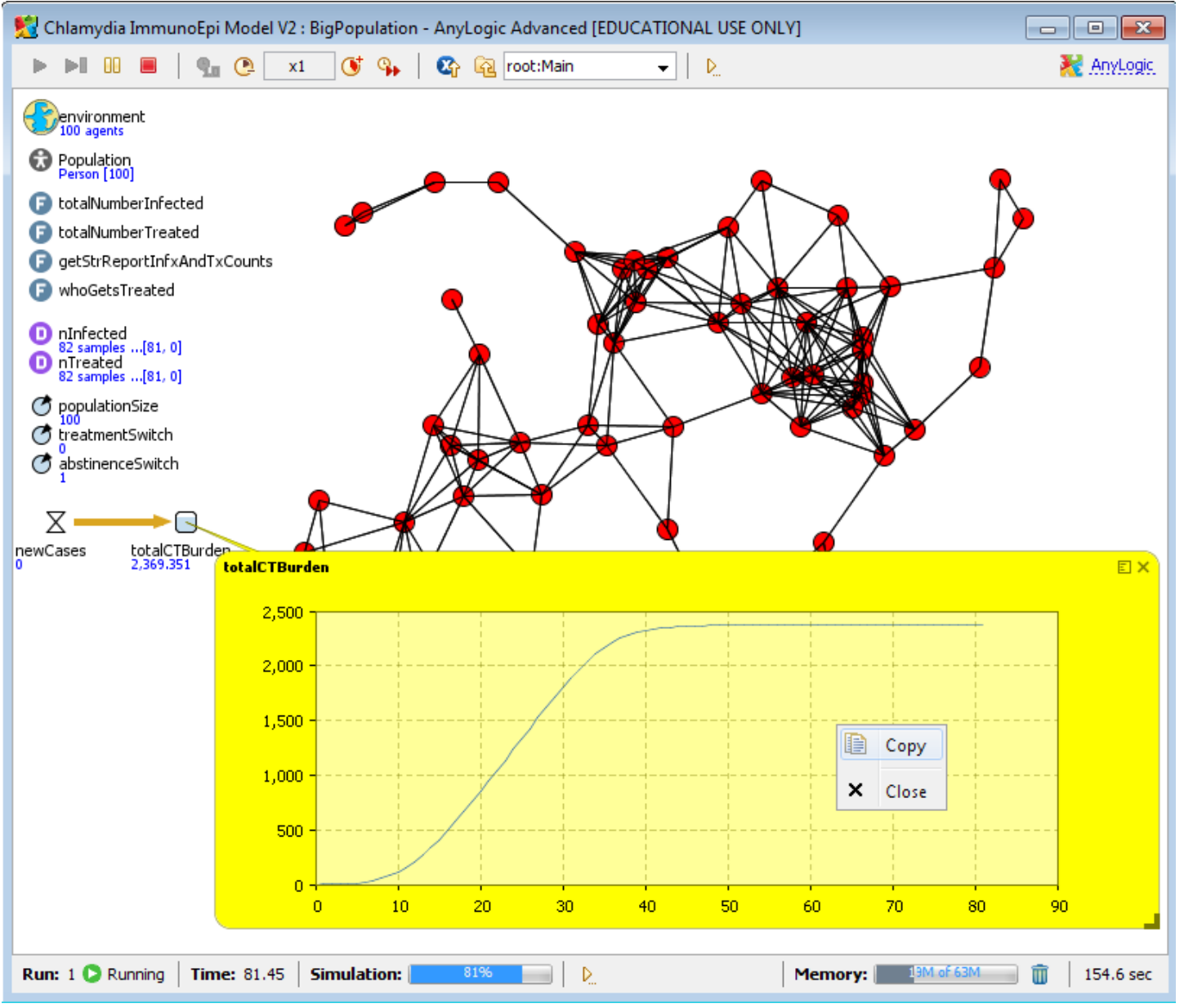

### Data Exported from Ad-Hoc Chart

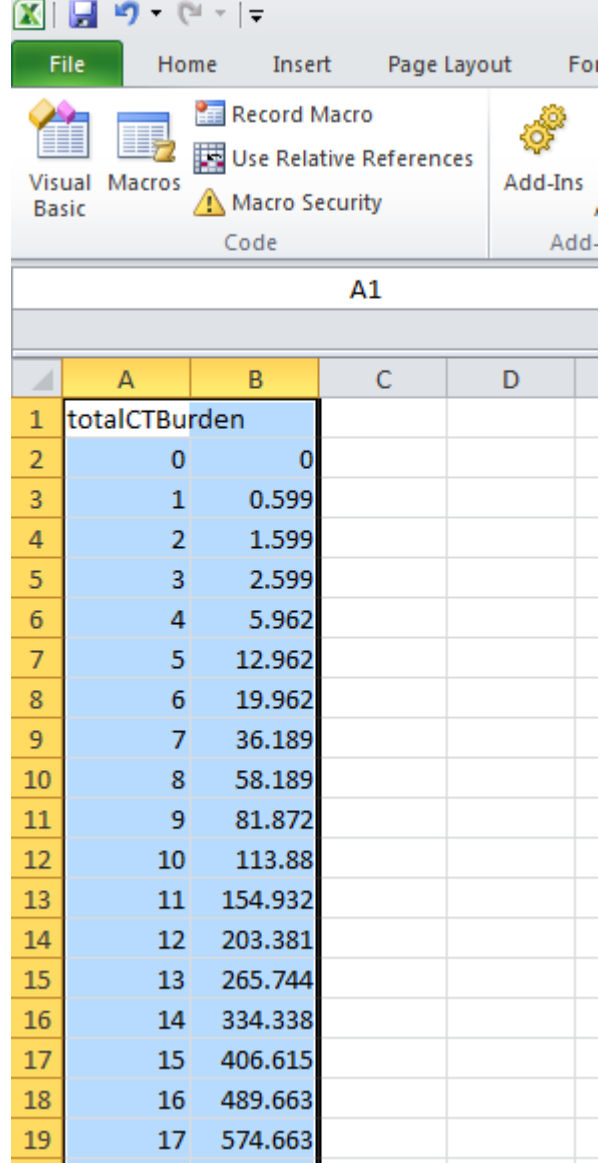

# Techniques for Outputting Data

- Ad-Hoc Exports from variables
- Manual copies from visible datasets
- Capturing images of graphs
- Export to files
- Writing to console
- [AnyLogic Professional] Dataset archiving
- Export to databases

## Manual Output from Datasets

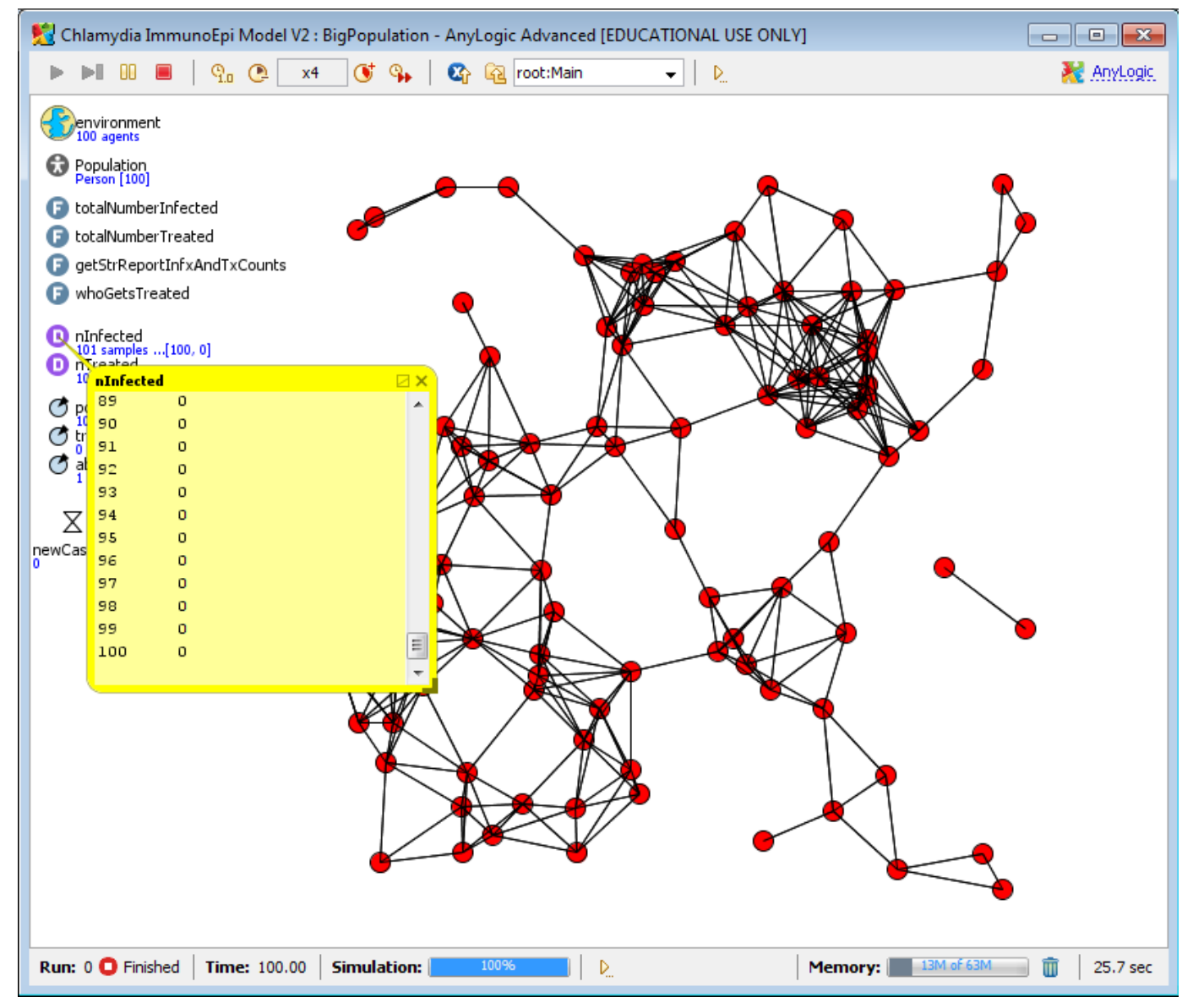

## Right Clicking Gives Context Menu

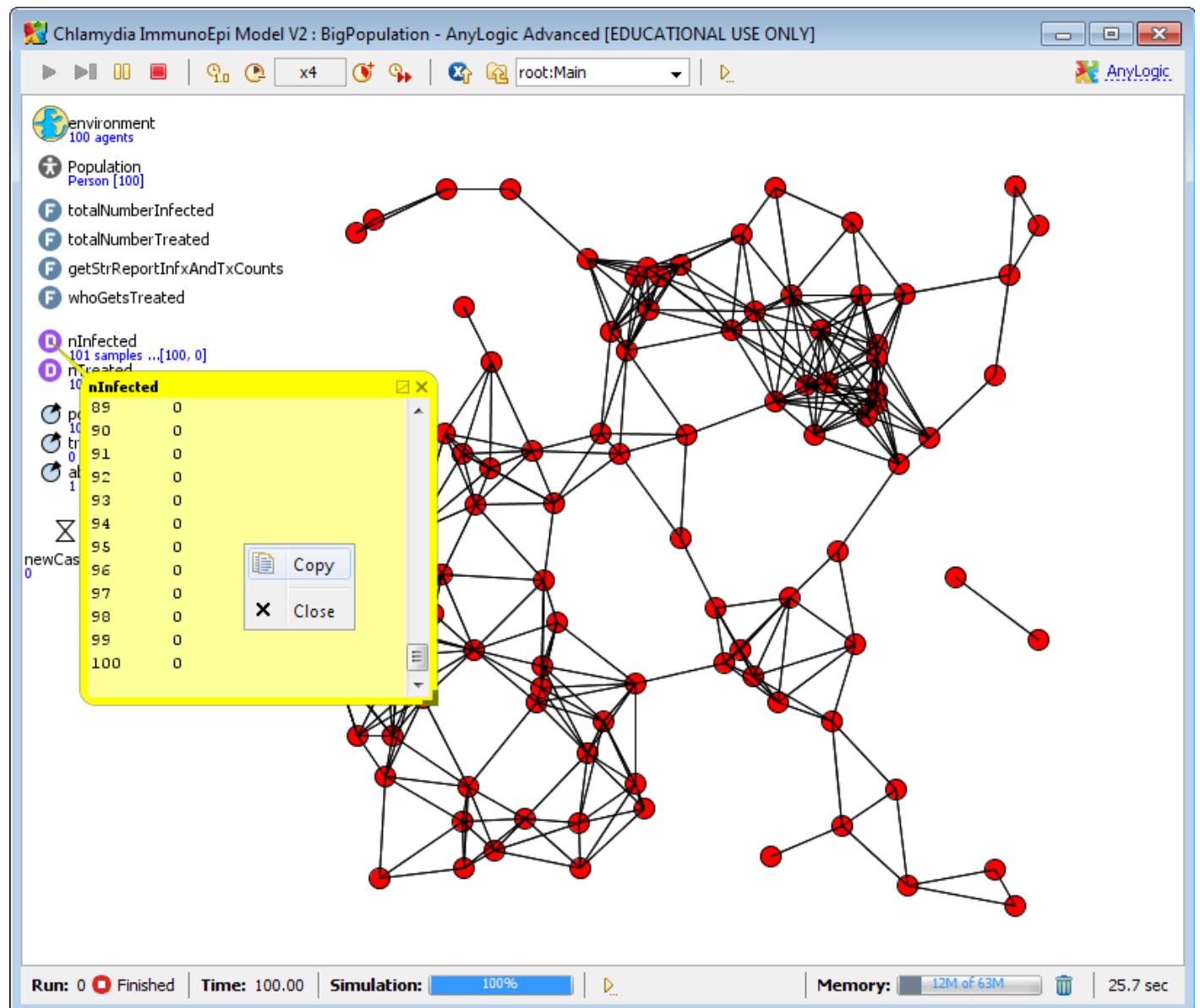

#### Copied Data Can be Pasted into Excel

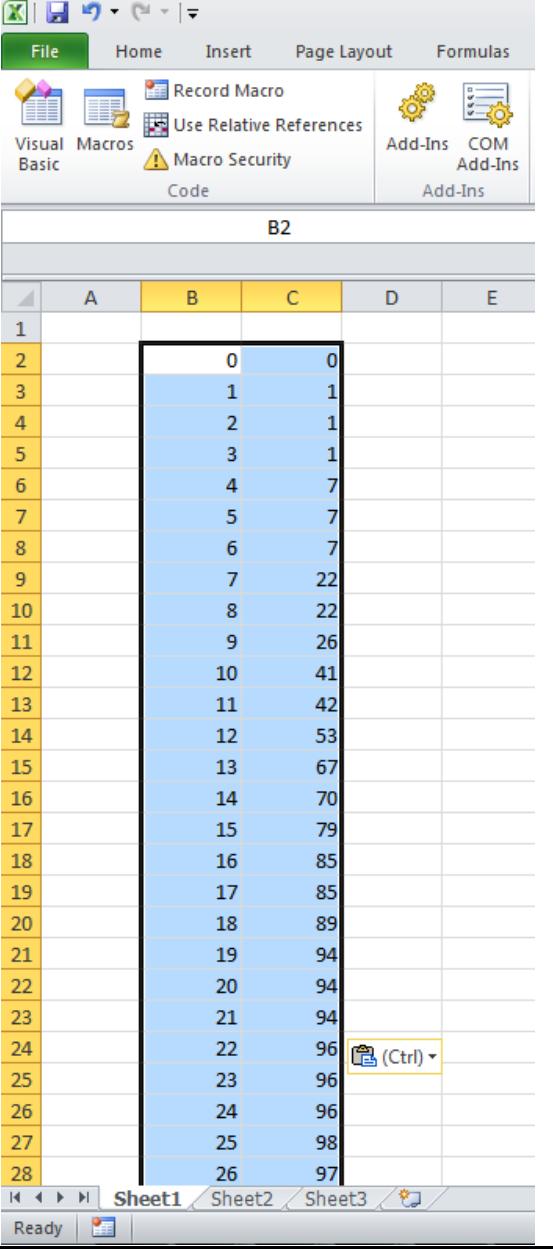

## Declaratively Specifying Datasets

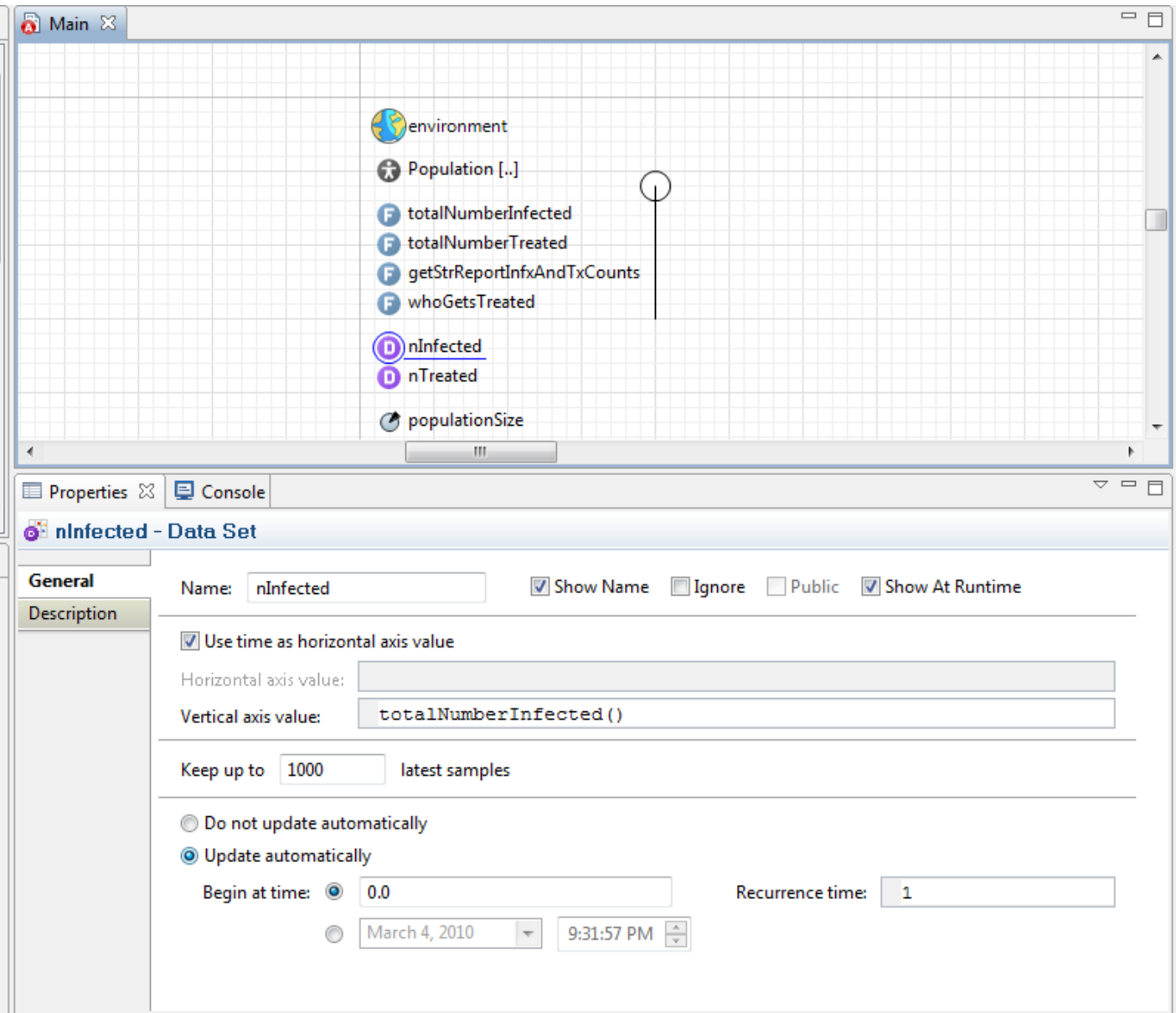

# Supported Dataset Types

• Simple

– holds values only -- no timestamps

- Timed
	- holds values and timestamps
- Phase

– holds pairs of values but no timestamps

- Histogram
	- can define bins for data set
	- data set will record # falling in each bin

# Techniques for Outputting Data

- Ad-Hoc Exports from variables
- Manual copies from visible datasets
- Capturing images of graphs
- Output to console
- Export to files
- [AnyLogic Professional] Dataset archiving
- Export to databases

# Output to Console

- Pros
	- Easy to program
		- ActiveObject.traceIn(String str) outputs string to console
		- System.out.println(String str) (Black)
		- System.err.println(String str) (Red)
	- Readily visible
	- Copy & Paste to another document
- Cons
	- May be mixed with other output (easy to miss other output)
	- Limited length
	- Depends on memory to copy
	- Less structured

# Techniques for Outputting Data

- Ad-Hoc Exports from variables
- Manual copies from visible datasets
- Capturing images of graphs
- Writing to console
- Export to files
- [AnyLogic Professional] Dataset archiving
- Export to databases

## Data Output to File

- Pros
	- Simple to perform
	- Relatively easy to import into e.g. Excel, R, etc.
	- Files can be readily archived
- Cons
	- Awkward to have multiple data sets output to the same file
	- Awkward to draw combine from multiple files
	- Denormalization: Requires either
		- Duplication of scenario-wide information (e.g. parameter values) on each row
		- Separate header section & later section

## Outputting a Dataset to a File Requires 2 Steps

- "Importing" (specifying how to find) the necessary Java code
- Defining the code

#### Step 1: Importing the Necessary Java Libraries

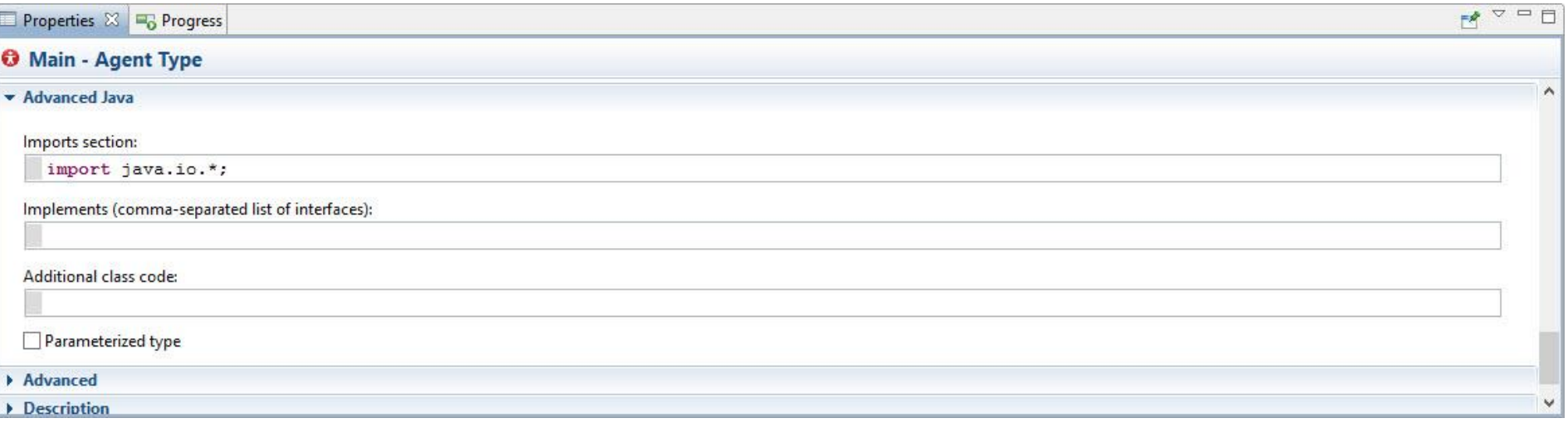

#### Step 2: Code to Export Dataset to File

try { FileOutputStream fos = new FileOutputStream("Filename.tab"); Substitute whatever file name you wish to use You may wish to put a "path" in front of this

PrintStream p = new PrintStream(fos);

}

 p.println(datasetName.toString()); // outputs tab delimited values

catch (Exception e) { traceln("Could not write to file."); Substitute the name of the dataset You wish to output

} Suggestion: For greater versatility, place this in a function that takes the file name as a parameter.

#### Where to Put the Code to Output the Dataset Option 1: In "Destroy Code" for Main

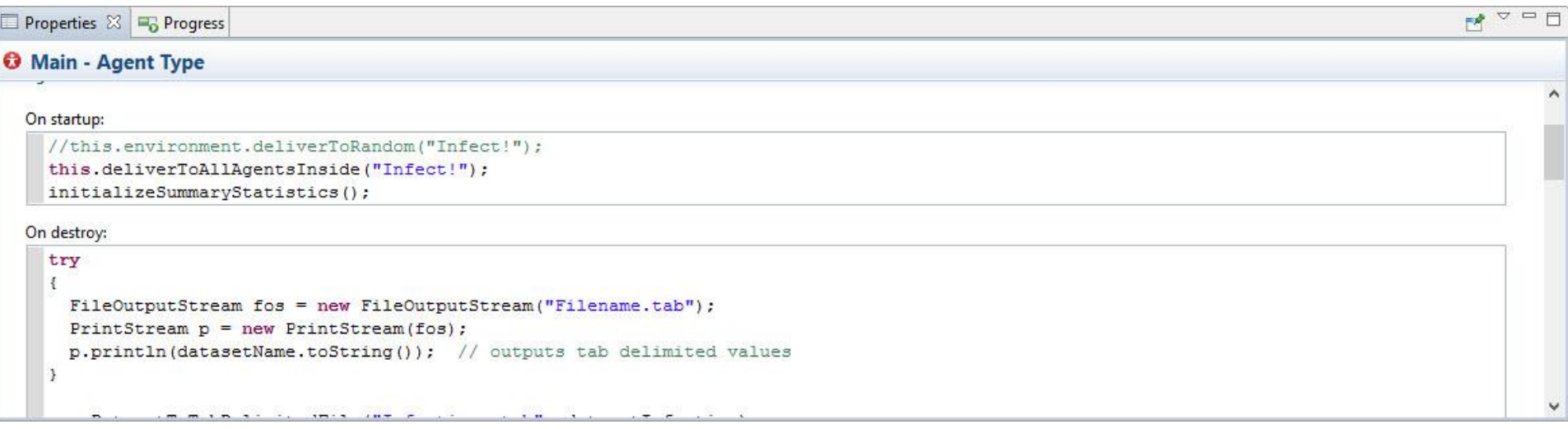

#### Where to Put the Code to Output the Dataset Option 2: In "Action" for an Event Triggered at times

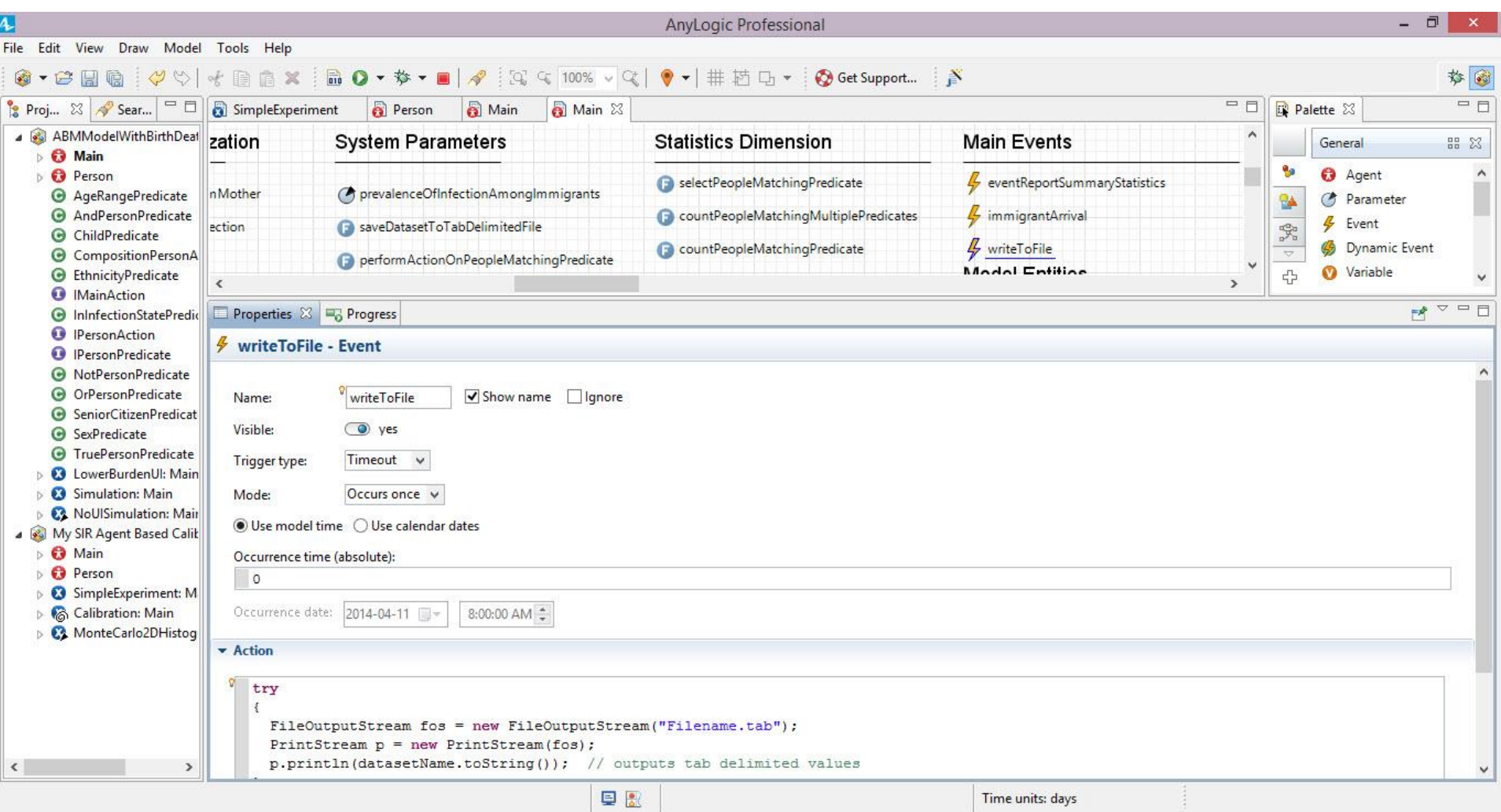

# Techniques for Outputting Data

- Ad-Hoc Exports from variables
- Manual copies from visible datasets
- Capturing images of graphs
- Writing to console
- Export to files
- [AnyLogic Professional] Dataset archiving
- Export to databases

# Output to Databases: Tradeoffs

- Pros
	- More flexible than string output to file
	- Can query from diverse tools (e.g. excel, R, SPSS, SAS, etc.)
	- Can easily clean up
	- For larger databases
		- Transactional (either writes entirely or not at all)
		- Can query from remote machines
- Cons
	- More programming
	- Need to set up a database

# Output to Databases: Steps

- One Time:
	- Install database on computer
	- Setting up the database schema
	- Add reference to database libraries
- Each scenario during simulation
	- Open database connection at start of model
	- Optionally, "insert" model version & parameter information into the database
	- Periodically during simulation
		- "insert" values into databases
	- At end of model execution, close database connection

## Relevant Databases

- Databases most oriented towards single users & single computers
	- MS Access
	- $H2$
	- These databases less robust => risk of corruption
	- These are often quite fast
- Databases oriented towards multiple users & multiple computers
	- Oracle
	- $-$  DB2
	- MS SQL Server
	- Open source
		- Postgres
		- Derby
		- MySQL
- More robust
- Support remote access

#### Database Dependencies (MySQL database)

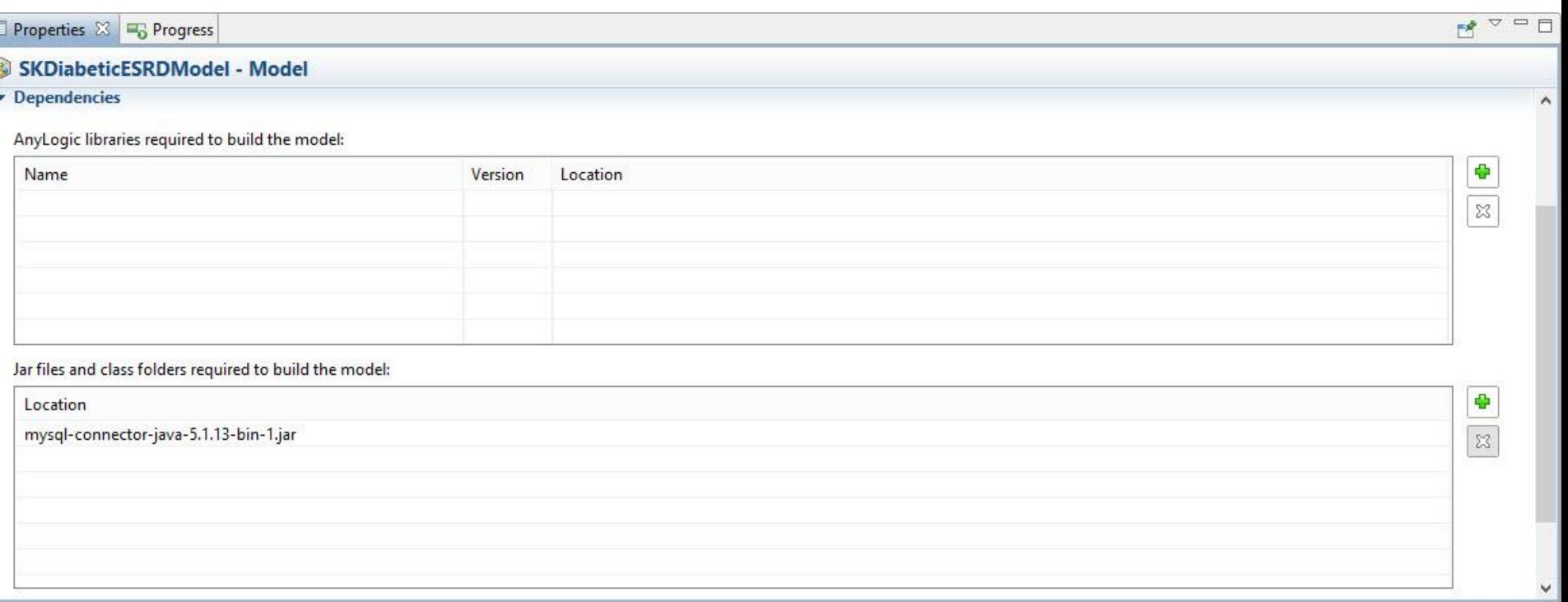

# Options for Database Access

- AnyLogic Professional: Built-in visual database classes
	- Simplify the composition of database operations
- Direct calling of database operations in Java's "Java DataBase Connectivity" (JDBC) Library
	- Note ODBC "bridge" for windows database driver support
- Custom database classes
	- We would be happy to share our simple interface
	- More refined interfaces possible

Example Simple Database Class for SQL Relational Database Systems A Method is associated with each of Execute Query Insert

```
public class MyDB {
   private static String DriverName = "com.mysql.jdbc.Driver";
   private String dbURL = "jdbc:mysql://localhost:3306/mydb";
   private String dbuser = "root";
   private String dbpassword = "2005051146";
//This is due to consideration of conflicts between database of AnvLogic and java.sgl.* package.
   private java.sql.Connection conn = null;
   private java.sql.Statement stmt = null;
   private java.sql.ResultSet rs = null:
   7 + 4* Default constructor
    \star/
   public MyDB(){
    try{
     Class.forName(DriverName):
    } catch (java.lang.ClassNotFoundException e) {
           System.err.println(e.getMessage());
           Svstem.out.println("Error with constructor!");
    *method name: executeQuery()
    *Query
    *return value: ResultSet
    public java.sql.ResultSet executeQuery(String sql){
             try
                    conn = DriverManager.getConnection(dbURL,dbuser,dbpassword);
                    stmt = conn.createStatement();rs=stmt.executeQuery(sql);
            } catch (SQLException ex) {
                    System.err.println(ex.getMessage());
                    System.out.println("Error with executeQuery() method!");
            return rs;
                  *********************************
      *method name: executeUpdate()
      *udpate, delete, and insert
      *return value: int
          **************************
    public int executeUpdate(String sql){
            int result=0:
            try{
                    conn = DriverManager.getConnection(dbURL,dbuser,dbpassword);
                    stmt=conn.createStatement();
                    result=stmt.executeUpdate(sql);
            } catch (SQLException ex) {
                    result=0;
                    System.err.println(ex.getMessage());
            return result;
@Override
public String toString() {
 return super.toString();
P)
```
#### Example: Execute Query

```
*method name: executeQuery()
*Query
*return value: ResultSet
              *********************************
public java.sql.ResultSet executeQuery(String sql){
        try{
                conn = DriverManager.getConnection(dbURL, dbuser, dbpassword) ;
                stmt = conn.createStatement():
                rs=stmt.executeQuery(sql);
        } catch (SOLException ex) {
                System.err.println(ex.qetMessaqe());
                System.out.println("Error with executeQuery() method!");
                Ŧ
        return rs;
P
```
## Setup for Database Class

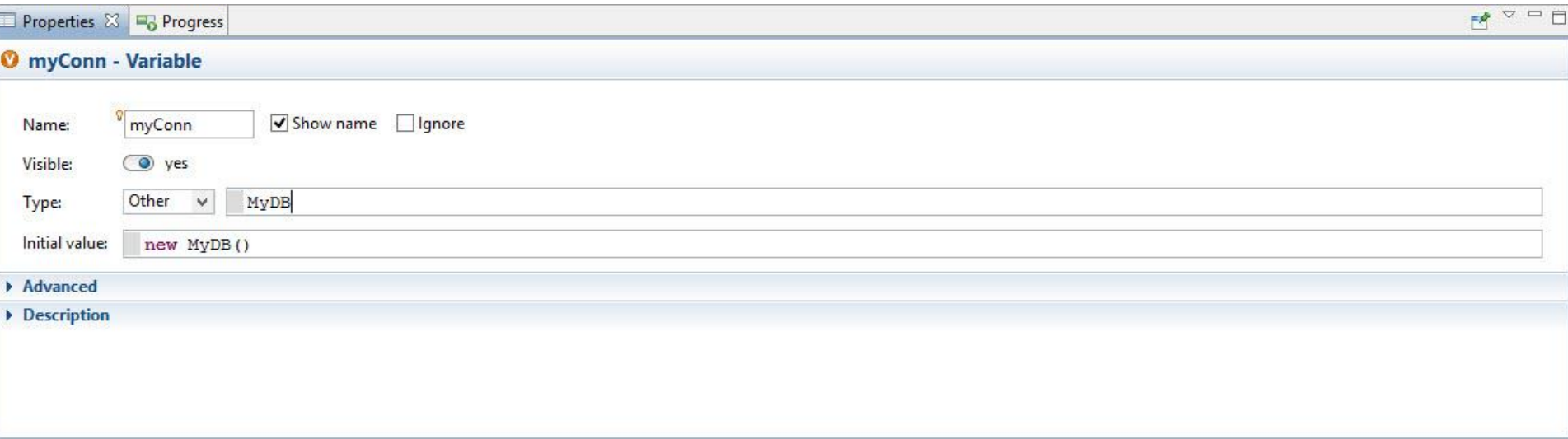

## Example Database Output Code A database query language (SQL) statement double simulated time =  $time() +1975$ ; for(int  $k=0$ ;  $k$ <Cube[0][0].length;  $k++$ }{ String sql ="INSERT INTO dataset (agegroup, ethnicity, state, modeltime, amount, simulation id) VALUES "+1+", "+0+", "+k+", "+simulated time+", "+Cube[1][0][k]+", "+simulation id+")"; int ret =  $myConn.$  executeUpdate (sql) ; if(ret ==  $0)$  { traceln ("Adding new record"+1+" "+0+" "+k+" in "+Cube[1][0][k]+" dataset TABLE failed!");

Requesting that the database class execute the SQL statement

Checking to make sure that the insert worked properly

3

## Database Output: Suggestions

- Maintain metadata
	- Purpose of run
	- Parameter settings
	- Model version (& possibly .alp file)
- Be mindful of performance & space burdens
	- Try to batch up data inserts
	- Be selective in what data to store, balancing pros & cons of storing more material
		- Pros: Analytic flexibility, greater understanding, less risk of having to re-run simulation
		- Cons: Mammoth database size, Impaired performance
	- Use a local database if possible

## Database Input

- Database input can be desirable when "feeding in" certain data to model
	- Connection choreography
	- Agent movement patterns
	- Count of incident cases of a condition
	- Count of vaccinations over time
- Frequently this data is "quantized" into time units – In those cases, Dynamic Events can be helpful